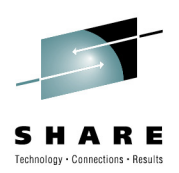

## TCP/IP TroubleshootingTips & Tools

Gordon WebberWilliam Data Systems

August 2010

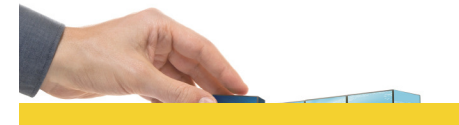

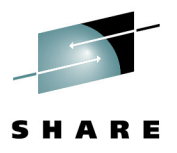

*Gordon.Webber@willdata.com*

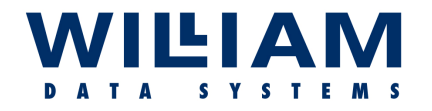

AGENDA . . . . . .

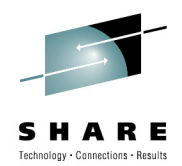

- **Know Your Network**
- **Action Plans / Problem Determination**
- **Tools – General Usage**
- **Understanding the Common Tools (ping, traceroute, netstat, nslookup, …)**
- **Problem Diagnosis Tips**

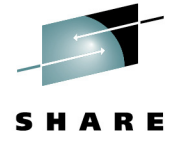

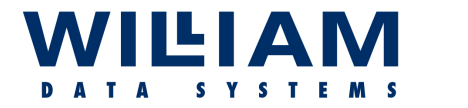

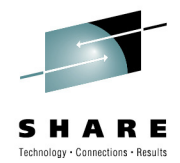

- • In order to manage any network successfully, you must be aware of the topology.
- $\bullet$  Before any successful, and timely, problem resolution can be attempted, a (current !) network diagram is *essential*.
- The diagram (and associated documentation) should indicate<br>all nodes and all nossible paths, and detail the subnets all nodes and all possible paths, and detail the subnets, addresses and software (especially versions) available at each node.

• *Only then is it possible to create an appropriate action plan…*

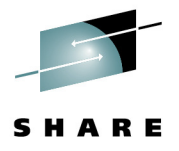

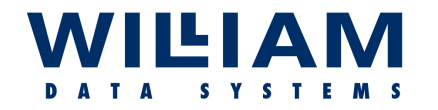

### Action Plans . . . . .

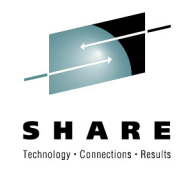

• **Where to Start?** - First, *identify the problem*. This will determine the right tools to use, and the right place to start testing from (**! "Top-down" or "Bottom-up" !**). Progressive testing may be needed to isolate the problem area.

*Misinformation Anecdote* 

- $\bullet$  Network problems usually fall into two or three categories:-
	- **No connection can be made.**
	- **Connections can be made, but are unstable, OR , not all functions operate.**

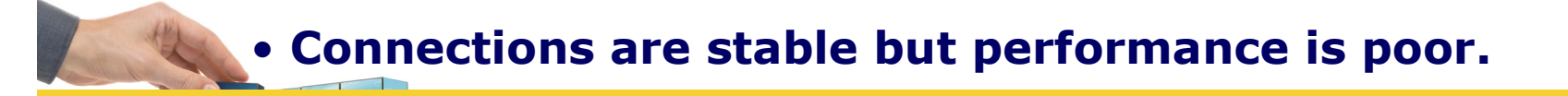

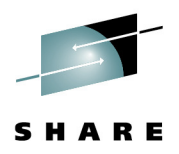

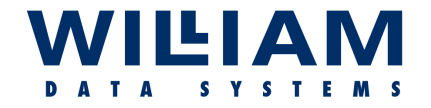

### Action Plans . . . . .

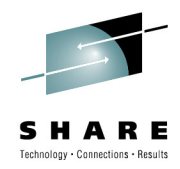

## **Connectivity** issues can be caused by:-

Application errors Failed bind Failed network connections Power failures<br>Bad configuration/changes Security restri Bad configuration/changes Security restrictions Hardware failures

## **Performance** issues can be caused by:-

Insufficient bandwidth Congestion<br>Bottlenecks Routing Bottlenecks<br>Priorities Priorities Fragmentation<br>Retries **Fragmentation**<br>Retries **Application** Retries<br>
Broadcasts<br>
Broadcasts<br>
Application errors

Switch faults

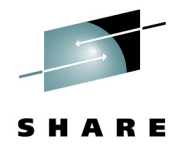

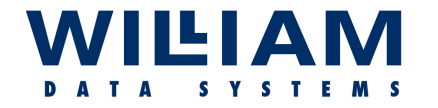

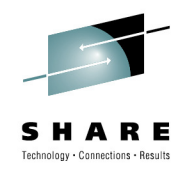

- 1. **Investigate (***ALL***) error messages**  these may indicate the nature and location of the failure [**e.g.** "ttl" expired**,** no path available, packet size to large ("nofragment" is on)].<br>المعنوي الم **!! Syslogd !!**
- 2. **Classify the error** ask what works and what doesn't, and **contact tensor** for whom for whom . . .
	- Problems affecting one person may be local and<br>Bakisical (e.g. check the cables/switch/vlan f physical (e.g. check the cables/switch/vlan **first**)
	- $\triangleright$  Problems affecting more than one user are more likely to be the network or application to be the network or application

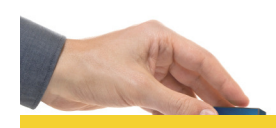

Problems affecting more than one person & more than one network path are more likely to be the application.

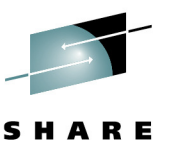

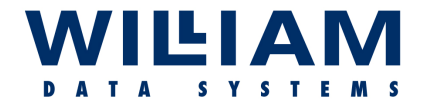

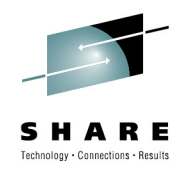

- 3. **Test connectivity** (*end-to-end*) using Ping/Traceroute. Be careful to ensure that the packets take the same path as the problem connection (i.e. ensure correct source interface address – you may need to use an "extended"<br>PING) PING).
	- $\triangleright$  If PING fails, note the location and investigate there.
	- $\triangleright$  If PING succeeds (note that this is ICMP, the sense of the model wide model windows  $\overline{C}$ connection probably uses TCP, so this may *NOT* be a conclusive test), try with a TCP PING if available

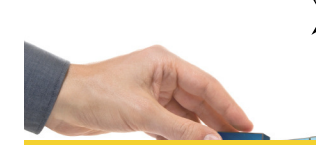

If PING succeeds try again with larger packets, if  $\sum_{n=1}^{\infty}$ appropriate.

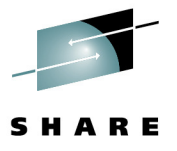

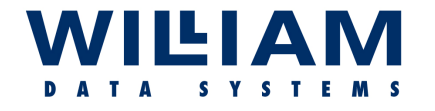

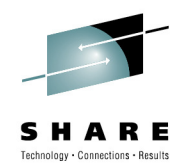

### **For Example: Problem reported as …"end-user cannot connect to application"**

- Starting at the end-user system ensure local physical<br>Seppections are good, then sheek the next laver, su connections are good, then check the next layer, suchas local switch ports, vlans, routers, and even firewalls.
- $\triangleright$  Then, test each "hop" by progressive steps across the network network.
- $\triangleright$  Then ensure that the system running the required<br>annication is connected at the network lovel ("r application is connected at the network level ("ping"from that system outbound via the interface in question.

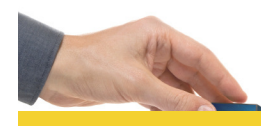

If all these results are good, then the issue is probably withthe application and not a network problem!

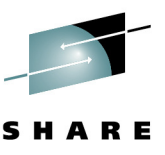

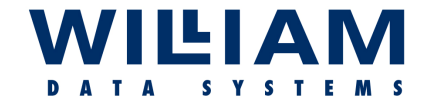

Tools . . . . .

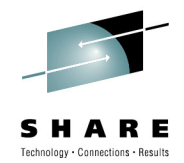

### **Disclaimer:**

**The fact that some tools are mentioned in this presentation while other tools are not, in no way implies recommendation of the tools mentioned, nor condemnation of those tools not mentioned.**

**The purpose of this presentation is simply to make attendees aware that such tools exist, and the attendees should make up their own mind as to the suitability of any tool used on their own system.**

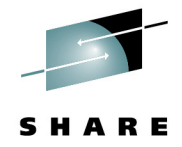

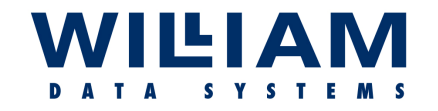

## "Common" Tools . . . . .

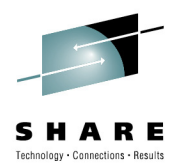

**"PING" -** proves that connectivity exists

**"TRACERTE"**

- discovers the network path (also "tracert")

#### **"NETSTAT"**- to locate connection information

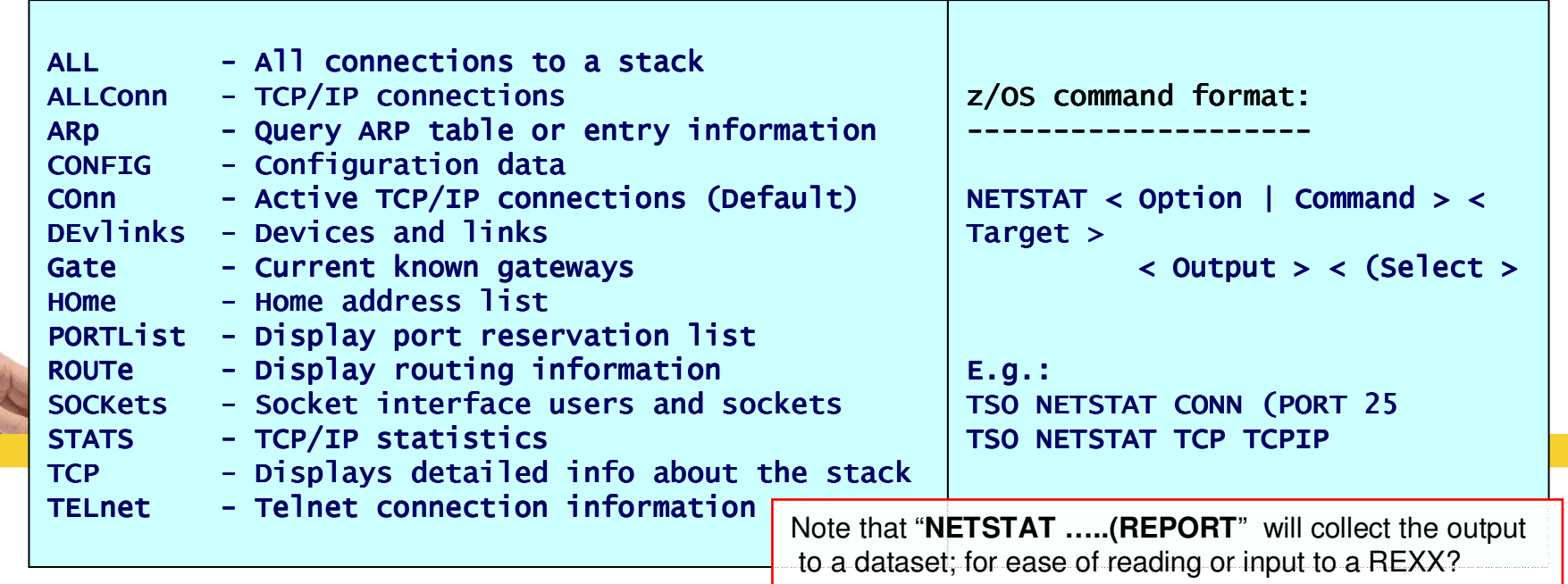

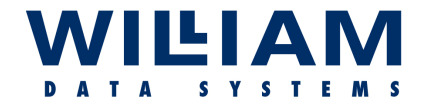

Other Tools . . . . .

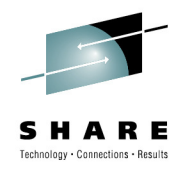

**"Nslookup"** - test domain name resolution (& **"DIG"**)

**"Snmp"** - where SNMP is supported, there are many tools available to extract further information (MIB data), once the problem area has been located (e.g. Monitors, such as "**Implex**" for z/OS ; "**iReasoning**" elsewhere)

**"TIVOLI"**- IBM network tools (Monitor and trace facilities)

 **- - - -**

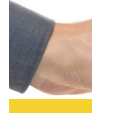

**"Ctrace"** - z/OS trace tool **"EXIGENCE"** - WDS trace "expert" system *(now ZTS ! – "ZEN Trace & Solve")*

**-**

### **WILLAM** DATA SYSTEMS

## Other Tools . . . . .

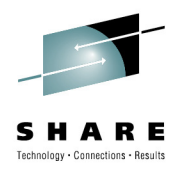

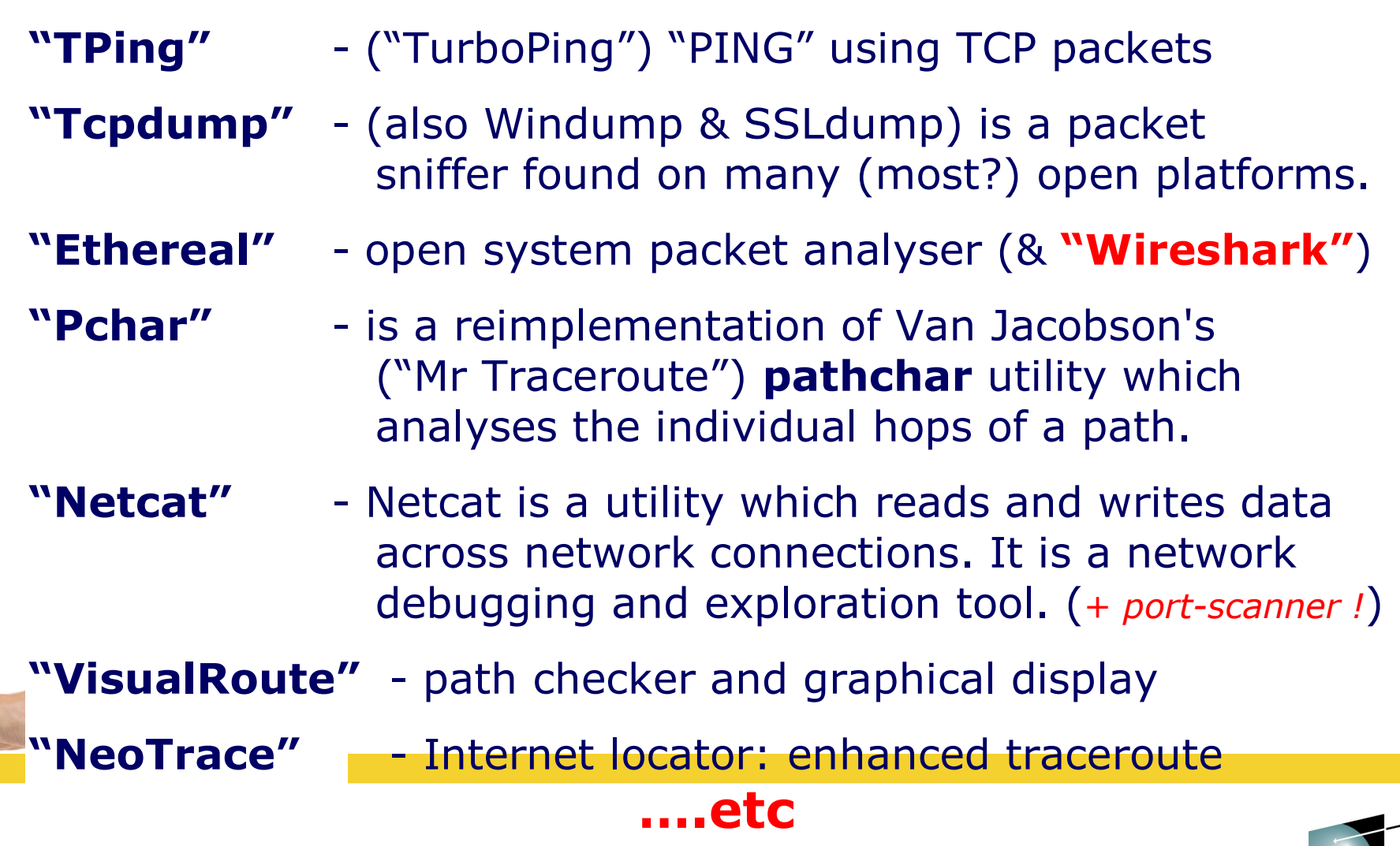

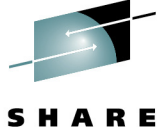

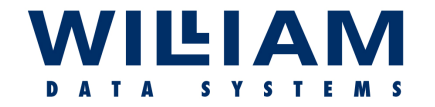

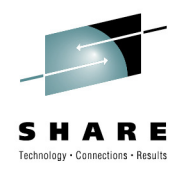

**"Ping" -** "**P**acket **IN**ternetwork**G**roper", is usually ICMP-based, which works if ICMP is allowed to pass. If not permitted, then an application-based ping can be used [e.g. "**APING**" (UDP) or "TPing" (TCP)].

Ping tests by sending out **ICMP Request** packets, and receiving **ICMP Replies**, therefore verifying up to (ISO) **layer 3**. . .

```
C:\>pinq 66.249.85.99
                                                    ----- use IP address or URL 
)Pinging 66.249.85.99 with 32 bytes of data:Reply from 66.249.85.99: bytes=32 time=22ms TTL=244
Reply from 66.249.85.99: bytes=32 time=22ms TTL=244
Reply from 66.249.85.99: bytes=32 time=42ms TTL=244
Reply from 66.249.85.99: bytes=32 time=22ms TTL=244Ping statistics for 66.249.85.99: Packets: Sent=4, Recvd=4, Lost=0 (O% loss),
Approx. round trip times in milliseconds: Min=22ms, Max=42ms, Ave=27ms
```
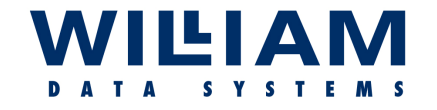

Layers . . . . . .

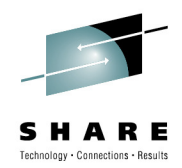

#### **ISO 7-Layer Network Model**Layer 1: Physical defines the real hardware. Layer 2: Data Link - defines the format of data (frame/packet). (MAC) Layer 3: Network - responsible for routing datagrams. (IP) Layer 4: Transport manages data between network and user. TCP/UDP) Layer 5: Session - defines the format of the data sent. Layer 6: Presentation - converts to/from local representation of data. Layer 7: Application - provides network services to the end-users.

### **TCP/IP 4-Layer (Unix/DoD) Network Model**

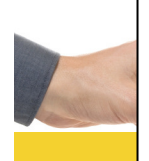

Layer 1: Link defines the network hardware and device drivers. Layer 2: Network - addressing, routing, delivery. (IP / ICMP) (ARP) Layer 3: Transport communication; end-to-end integrity. (TCP / UDP) Layer 4: Application - user applications. (DNS, arp, telnet, smtp, http, ftp, traceroute….)

#### WILIAM **SYSTEMS**

## ICMP Types/Codes.

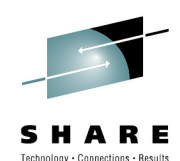

#### ICMP Types:

- 0 Echo Reply
- 3 Destination Unreachable
- 4 Source Quench
- 5 Redirect
- 6 Alternate Host Address
- 8 Echo
- 9 Router Advertisement
- 10 Router Solicitation
- 11 Time Exceeded
- 12 Parameter Problem
- 13 Timestamp
- 14 Timestamp Reply
- 15 Information Request
- 16 Information Reply
- 17 Address Mask Request
- 18 Address Mask Reply
- 30 Traceroute
- 31 Datagram Conversion Erro
- 32 Mobile Host Redirect
- 33 IPv6 Where-Are-You
- 34 IPv6 I-Am-Here
- 35  $\,$  Mobile Registration Requ $\,$   $^{\mathsf{L}}$
- 36 Mobile Registration Repl
- 37 Domain Name Request
- 38 Domain Name Reply

ICMP Codes:

### 3 Destination Unreachable

- 0 Net Unreachable
- 1 Host Unreachable
- 2 Protocol Unreachable
- 3 Port Unreachable
- 4 Fragmentation Needed and DF Set
- 5 Source Route Failed
- 6 Destination Network Unknown
- 7 Destination Host Unknown
- 8 Source Host Isolated
- 9 Communication with Dest Network Prohibited
- 10 Communication with Dest Host Prohibited
- 11 Dest Network Unreachable for Type of Service
- 12 Dest Host Unreachable for Type of Service<br>13 Communication Administratively Prohibited
- 13 Communication Administratively Prohibited
- 14 Host Precedence Violation
- 15 Precedence cutoff in effect

#### 11 Time Exceeded

- 0 Time to Live exceeded in Transit
- 1 Fragment Reassembly Time Exceeded

*Ref: "www.iana.org/assignments/icmp-parameters"*

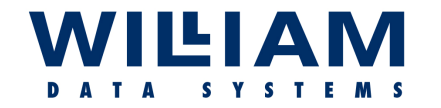

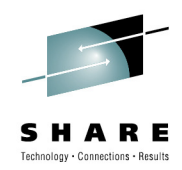

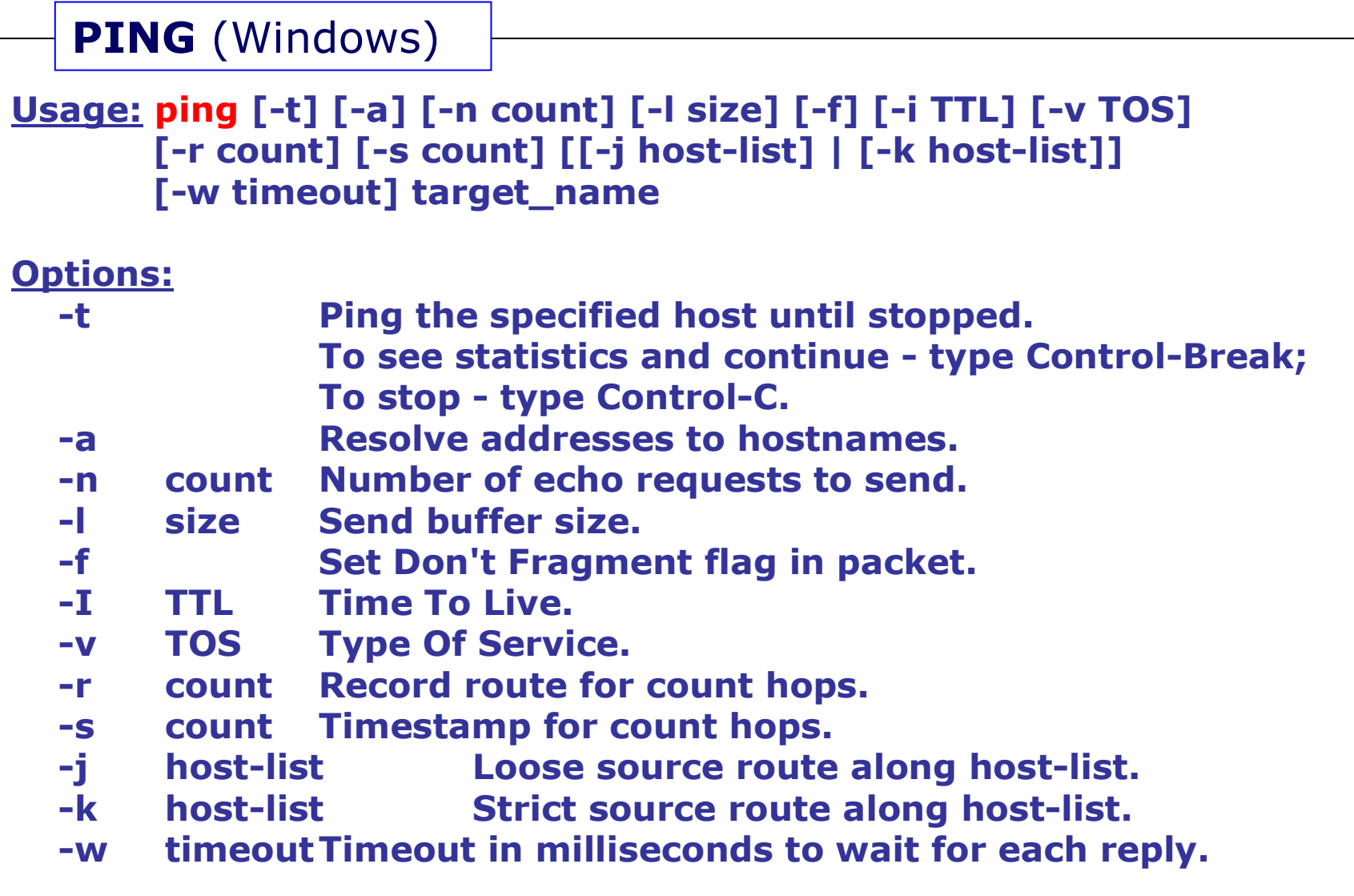

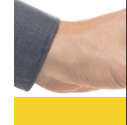

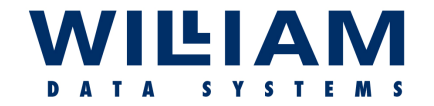

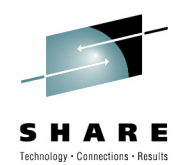

### **PING**

C:\>ping 66.249.85.<mark>55 ← *non-existent addresses*<br>Pinging 66.249.85.55 with 32 hytes of data:</mark> Pinging 66.249.85.55 with 32 bytes of data:

Request timed out.Request timed out. Request timed out.

R**equest timed out. (**or "Destination Unreachable ?)<br>-Request timed out. (if a return path is available)

Ping statistics for 66.249.85.55: Packets: Sent=4, Recvd=0, Lost=4 (100% loss), Recvd=0, Lost=4 (100% loss),

### **Drawbacks:**

- $\triangleright$  Extra traffic on the network.
- "**Time To Live**" (**TTL**) set to a high value to ensure penetration.
- Network devices **may not allow** Ping/ICMP and may drop its priority.
- $\triangleright$  May not take the same path as user traffic; delay (latency) reported may *not* be representative for the application(s).
- Low feedback on fault and location.

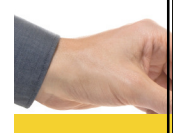

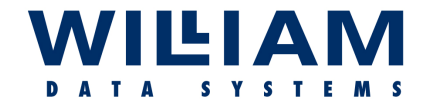

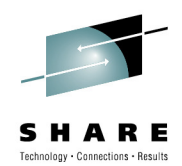

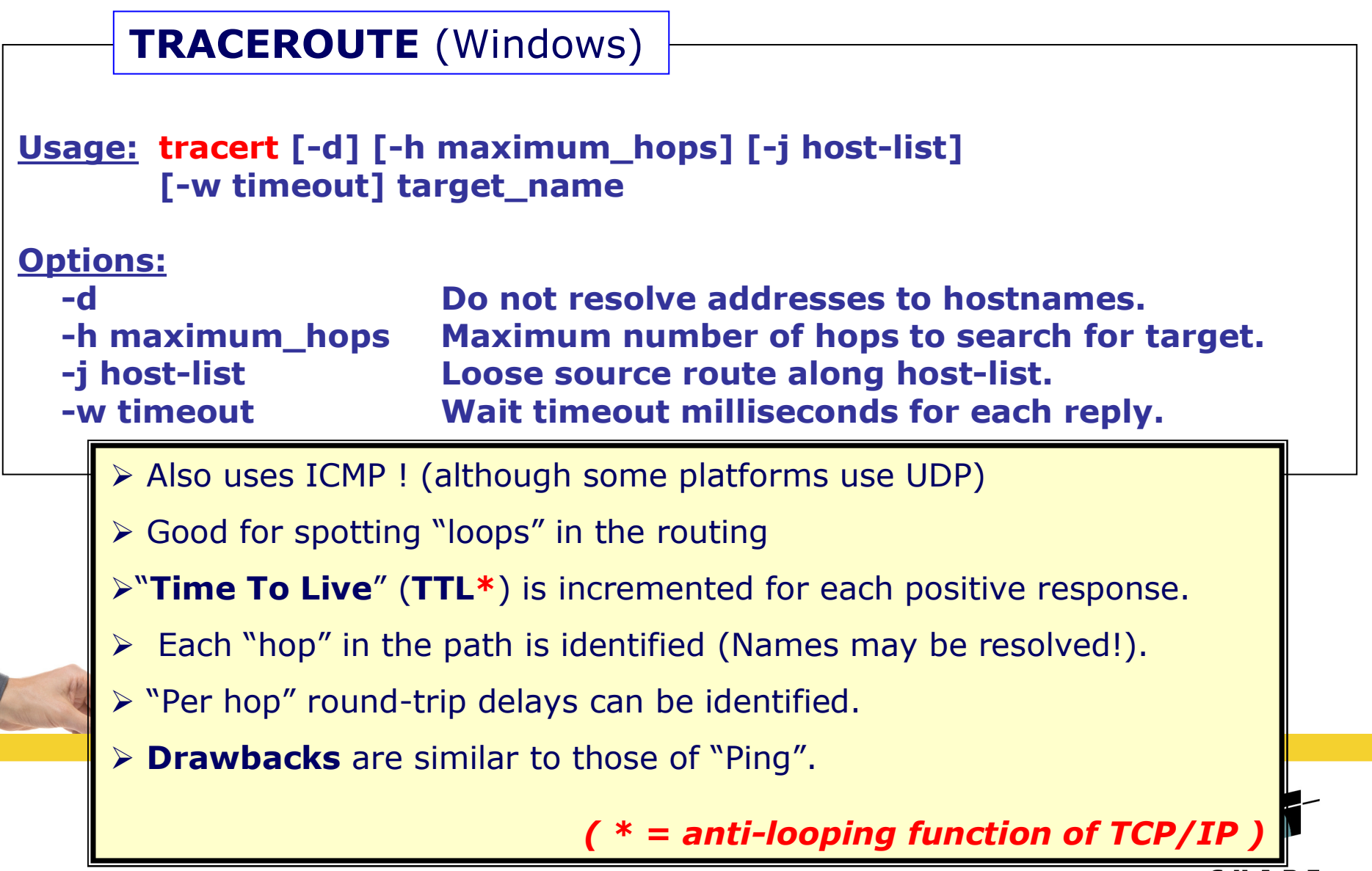

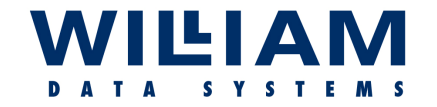

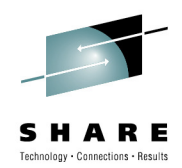

### **TRACEROUTE**

C:\>tracert 66.249.85.55 ( <u>www.google.co.uk</u> ----- <mark>us</mark>e *IP address or URL* ) Tracing route to 66.249.85.55 over a maximum of 30 hops1 1 ms 1 ms 1 ms 81.144.212.332 7 ms 6 ms 6 ms 62.7.96.41 3 6 ms 6 ms 6 ms core2- 3 6 6 ms 6 core2-gig2-1.kingston.ukcore.bt.net [194.72.3.2] 1.kingston.ukcore.bt.net 4 7 ms 7 ms 7 ms core2- 7 7 ms 7 core2-pos7-3.ealing.ukcore.bt.net [62.6.201.42] 3.ealing.ukcore.bt.net [62.6.201.42]5 7 ms 7 ms 7 ms core2-pos10-0.redbus.ukcore.bt.net [194.74.65.202] 6 8 ms 7 ms 8 ms 194.74.65.38 7 7 ms 7 ms 7 ms 72.14.238.244 8 16 ms 16 ms 16 ms 216.239.43.91 9 22 ms 22 ms 22 ms 72.14.232.209 10 \* \* \* Request timed out. 11 \* \* \* Request timed out. . . . <----- default maximum of 30 default of 30 12 \* etc,etc

TRACEROUTE should be run in BOTH directions!!

Look for unsuitable (long) routes and high latency

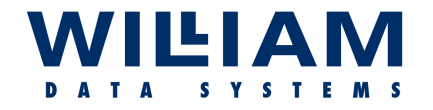

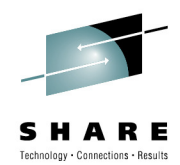

### **TRACEROUTE**

**Some platforms give status indicators…**

- **!H - Host unreachable. (Destination Net unreachable) The router has no route to the target system.**
- **!N - Network unreachable.**
- **!P - Protocol unreachable.**
- **!S - Source route failed. A router is blocking source-routed packets.**
- **!F - Fragmentation needed. (Check the MTU configuration at the router).**
- **!X - Communication administratively prohibited. Traceroute blocked!**

TRACEROUTE can be enhanced by visualization, as is often seen ingraphical traceroute tools : **such as . . .**

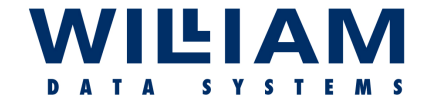

## TraceRoute Tools . .

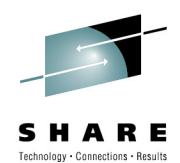

 $*$   $*$ 

### **VisualRoute - <sup>1</sup>**

#### Report for www.google.co.uk [66.249.85.99]

#### **Analysis**

Q

G

 $\mathbf{P}$ 

This trace was started on 08-Jan-2007 10:28:48. The host www.google.co.uk' (known as ff-in-f99.google.com) has been found, and is reachable in 10 hops. Also, it responded to HTTP requests on port 80 (it is running server GWS/2.1, which responded in 431ms). The TTL value of packets received from it is 246. In general this route offers a good throughput, with hops responding on average within 11ms. The DNS lookup was completed almost instantaneously (less than 2ms this may be the result of caching).

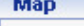

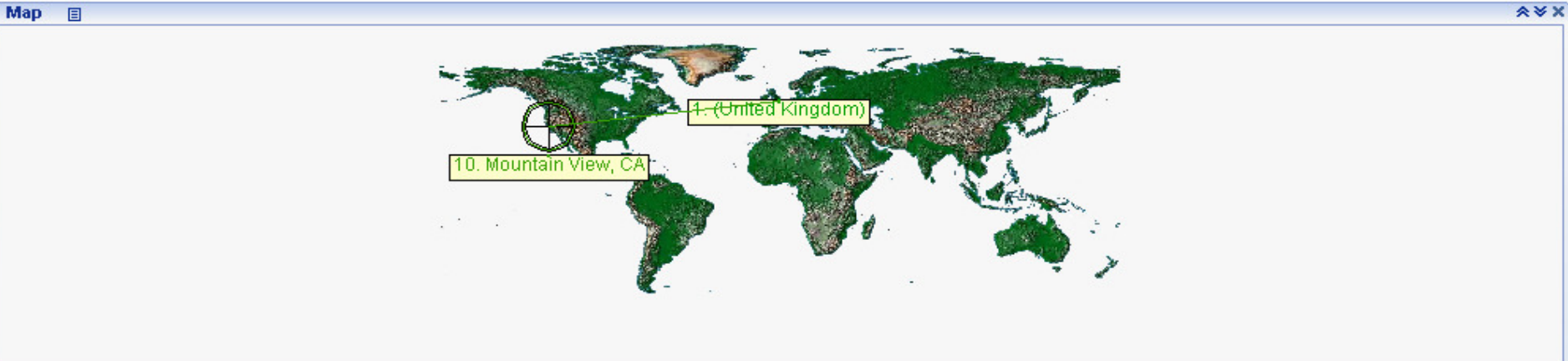

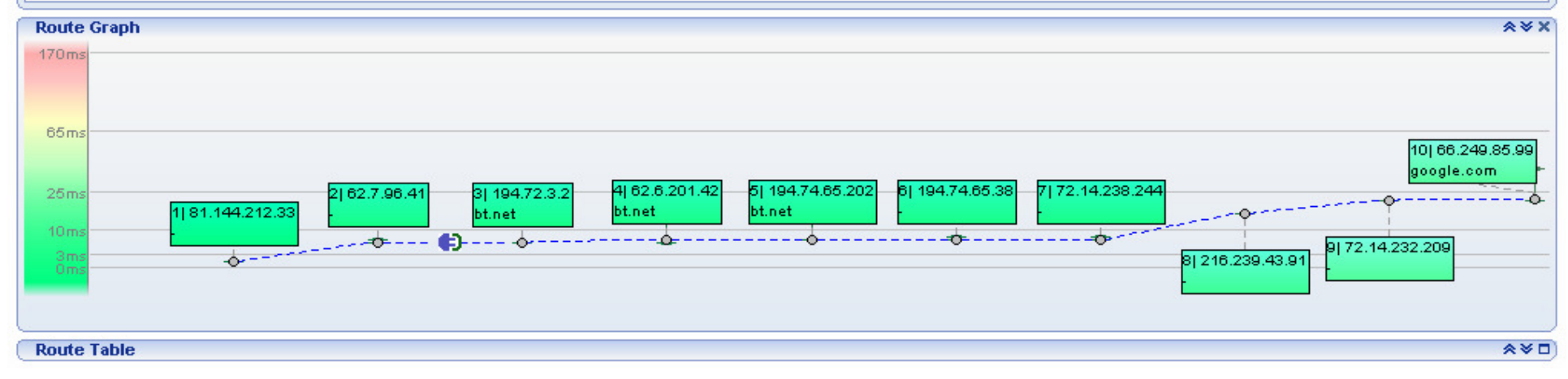

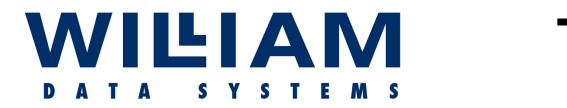

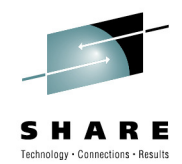

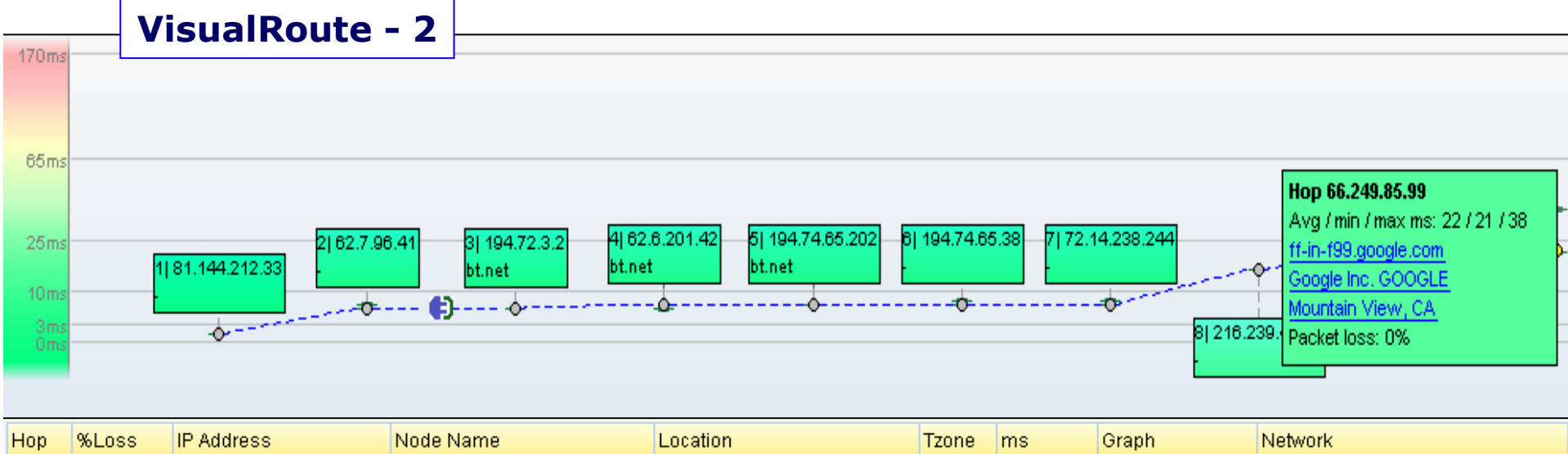

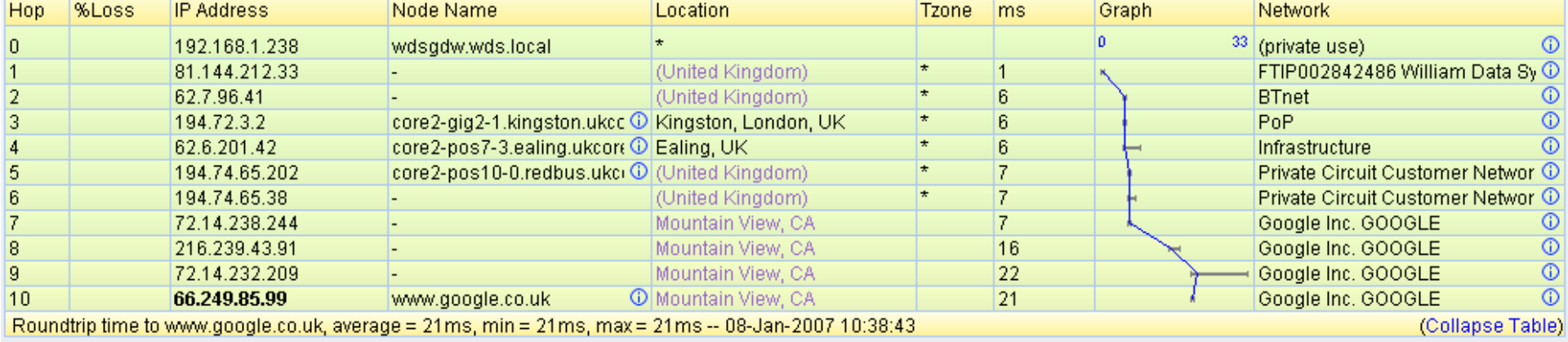

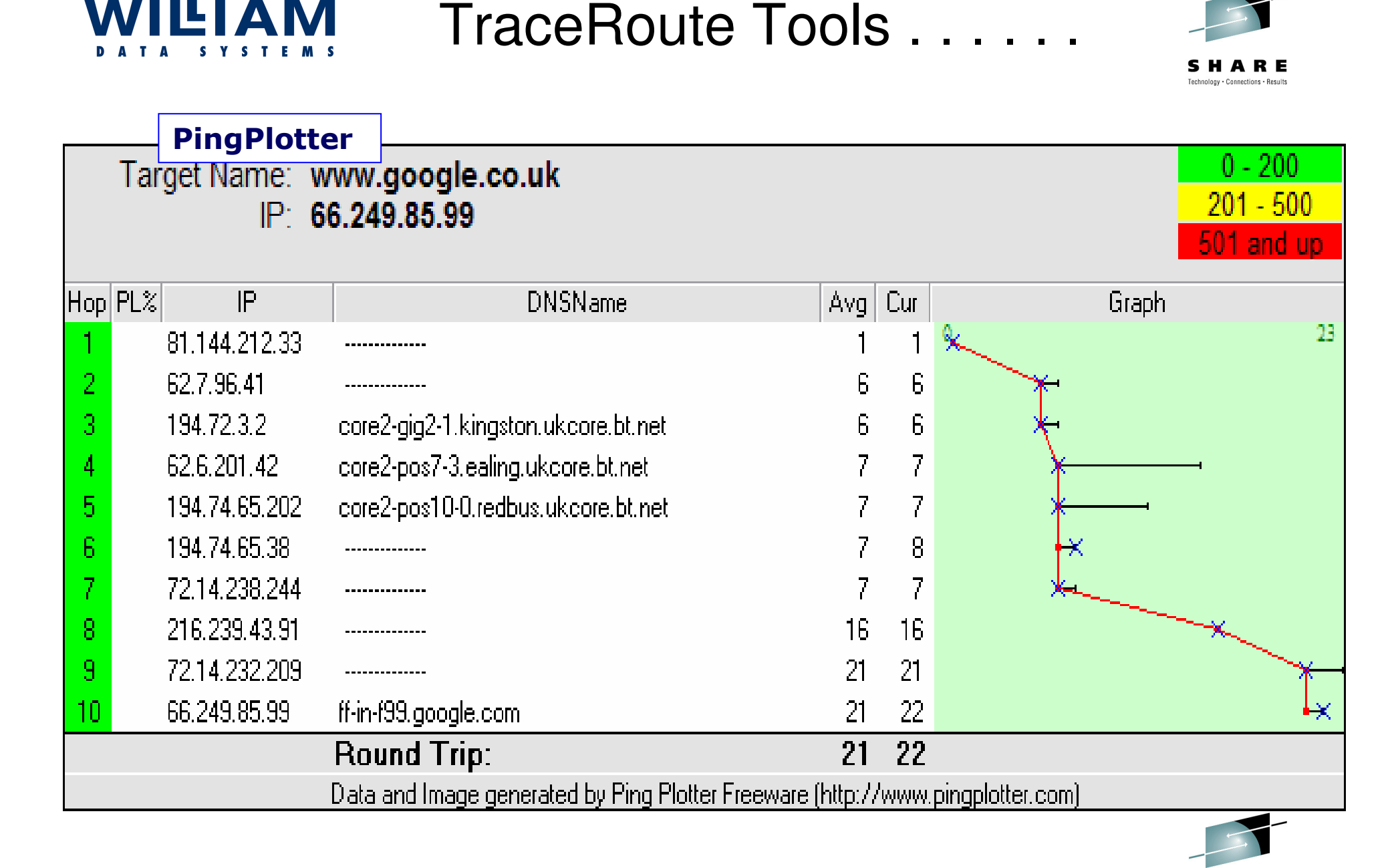

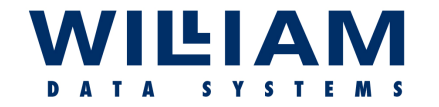

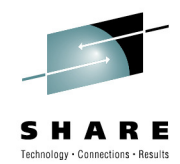

### **TRACEROUTE –Alternatives**

Where the target system is external to the local network, and especially where routing is not available to/from the local network, there are several sites around the World that offer the ability to run "Ping" and "Traceroute" to be instigated by<br>remote control from their web site remote control from their web site.

Basically, this is a "proxy" service ; the remote site issuing the test on your behalf.

This is suitable for determining the general availability of the target system (i.e. from anywhere on the Internet), but does not test specific routes.

**"www.samspade.org"** used to be an excellent example of this type of service, but is not currently available in its previous form.

Further directions to such services can be found at :-

"**www.traceroute.org**"

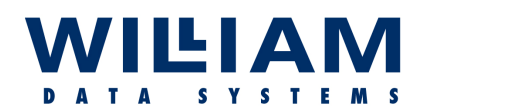

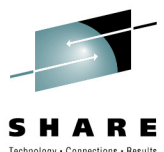

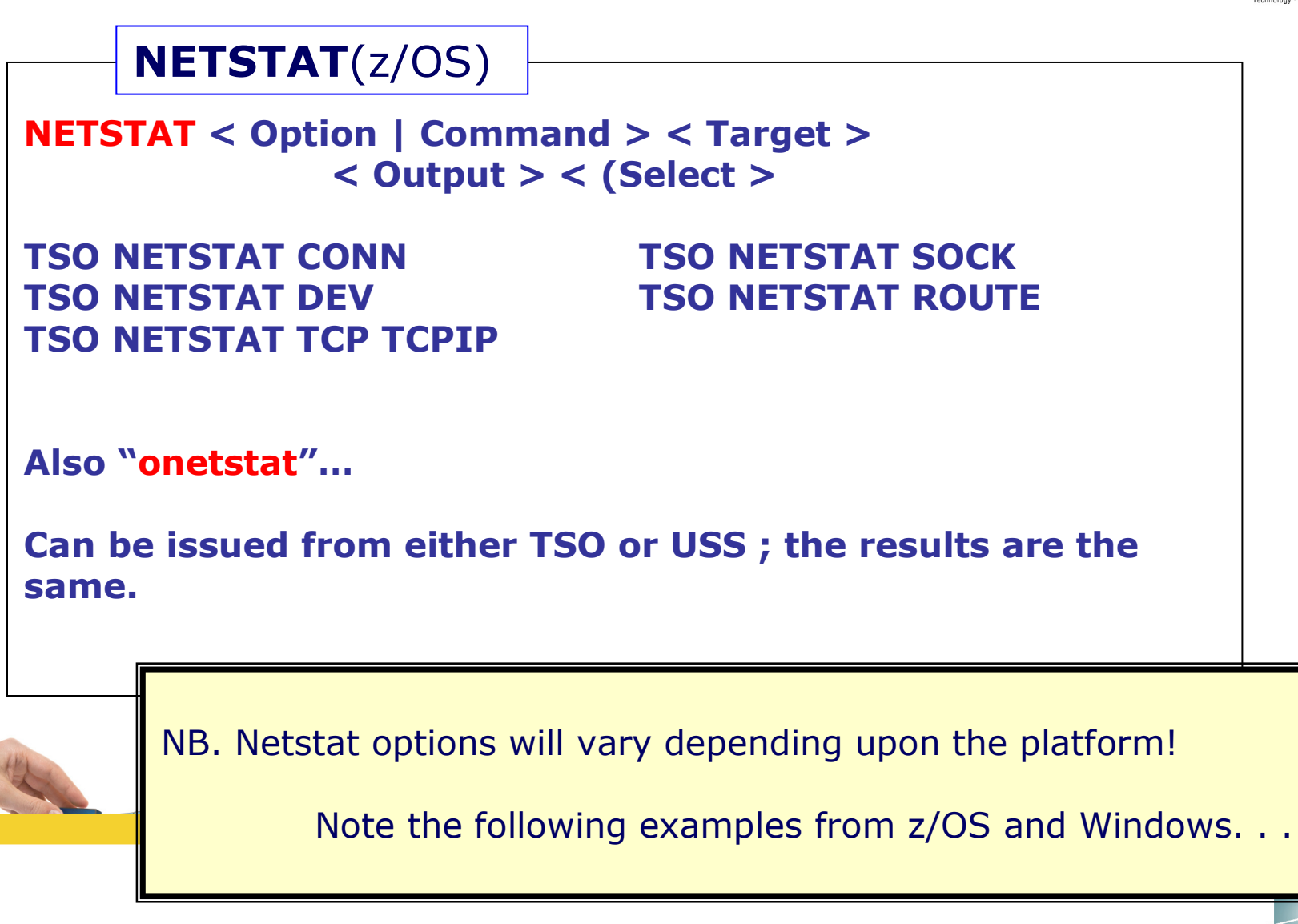

#### **WILLIAM DATA** S Y S T E M S

### Tools in Detail . . . . .

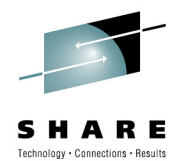

### **NETSTAT**(z/OS) –"DEV"

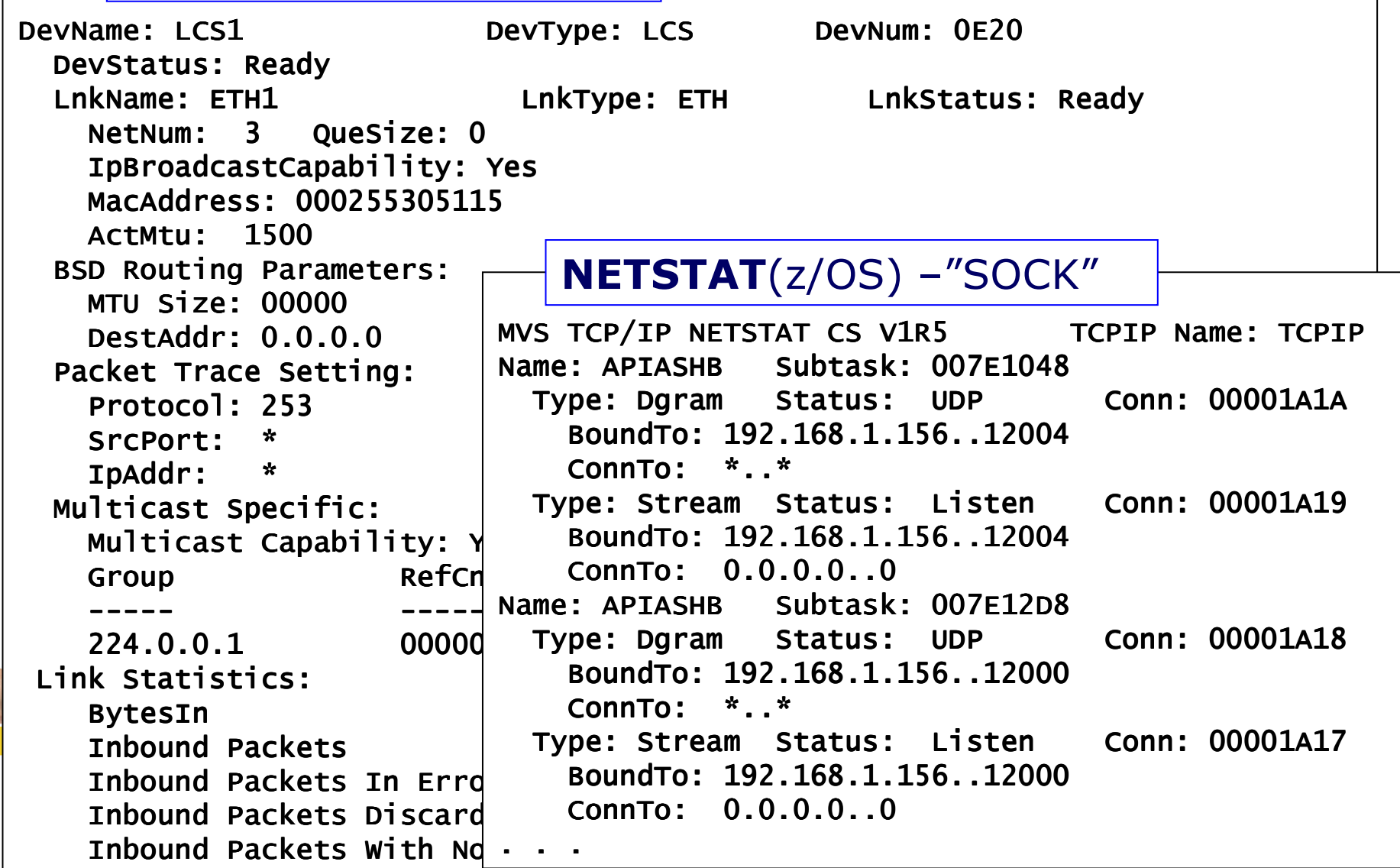

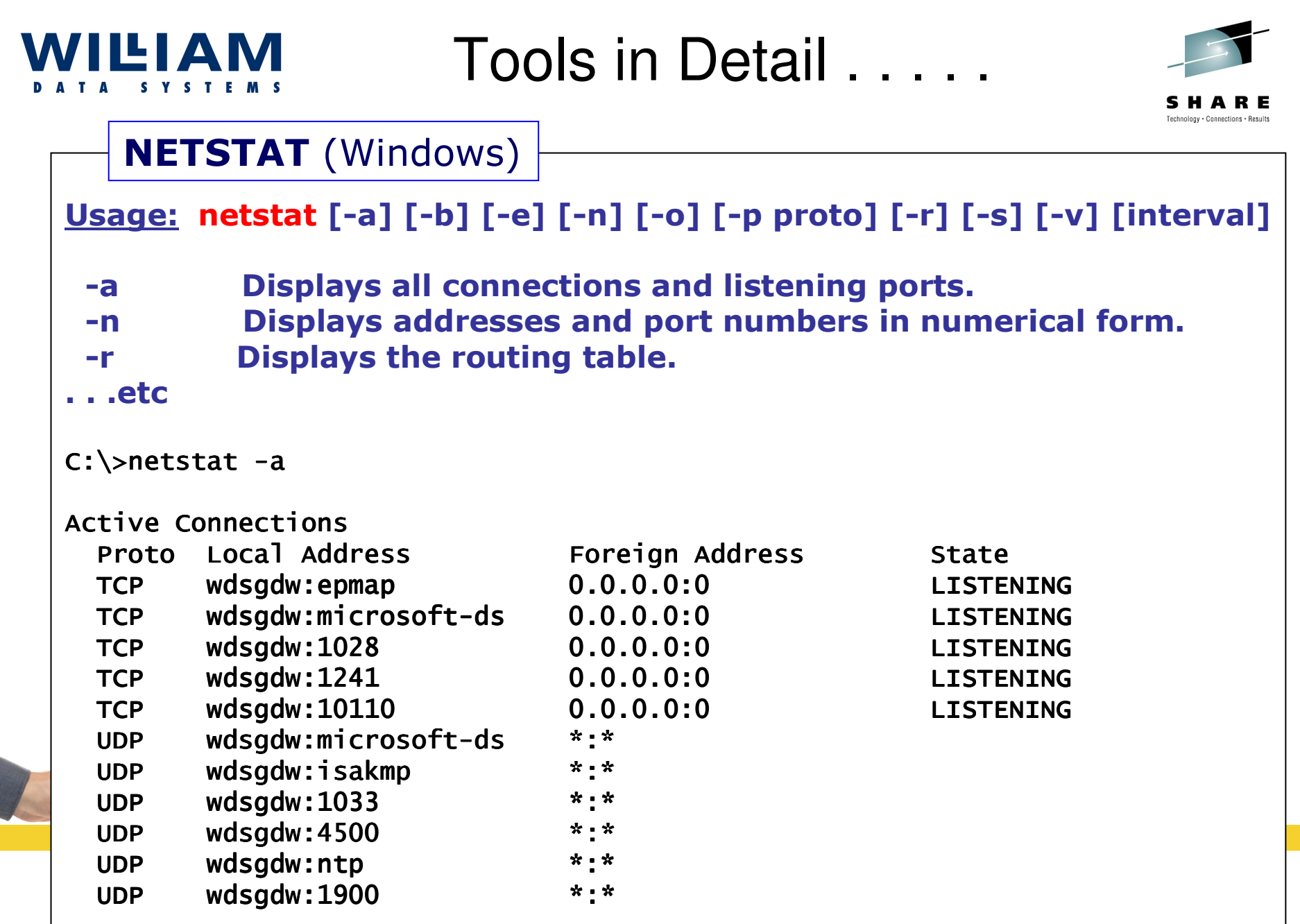

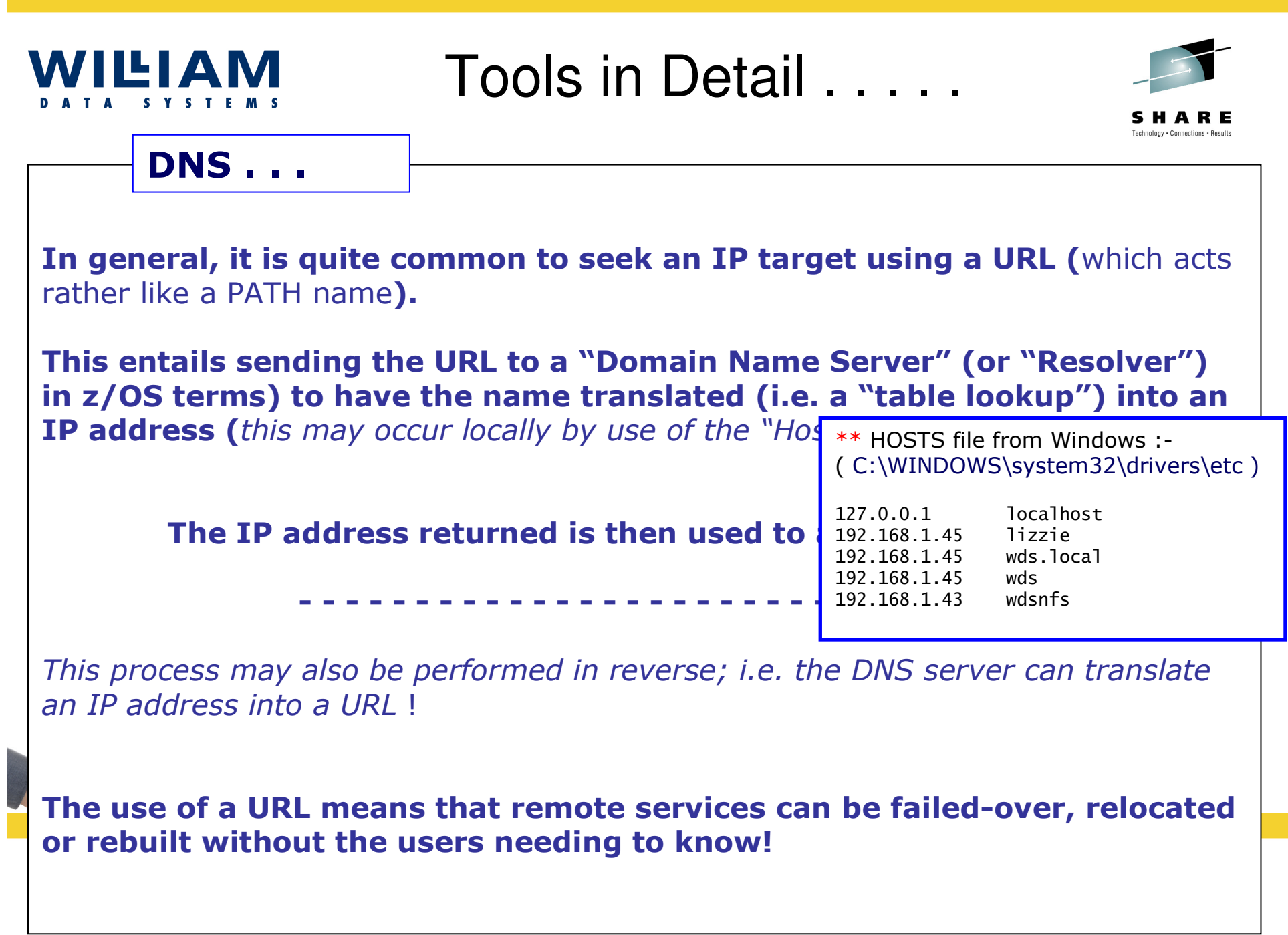

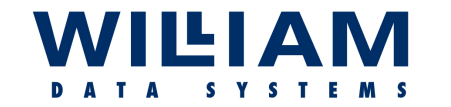

┑

### Tools in Detail . . . . .

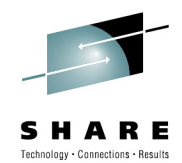

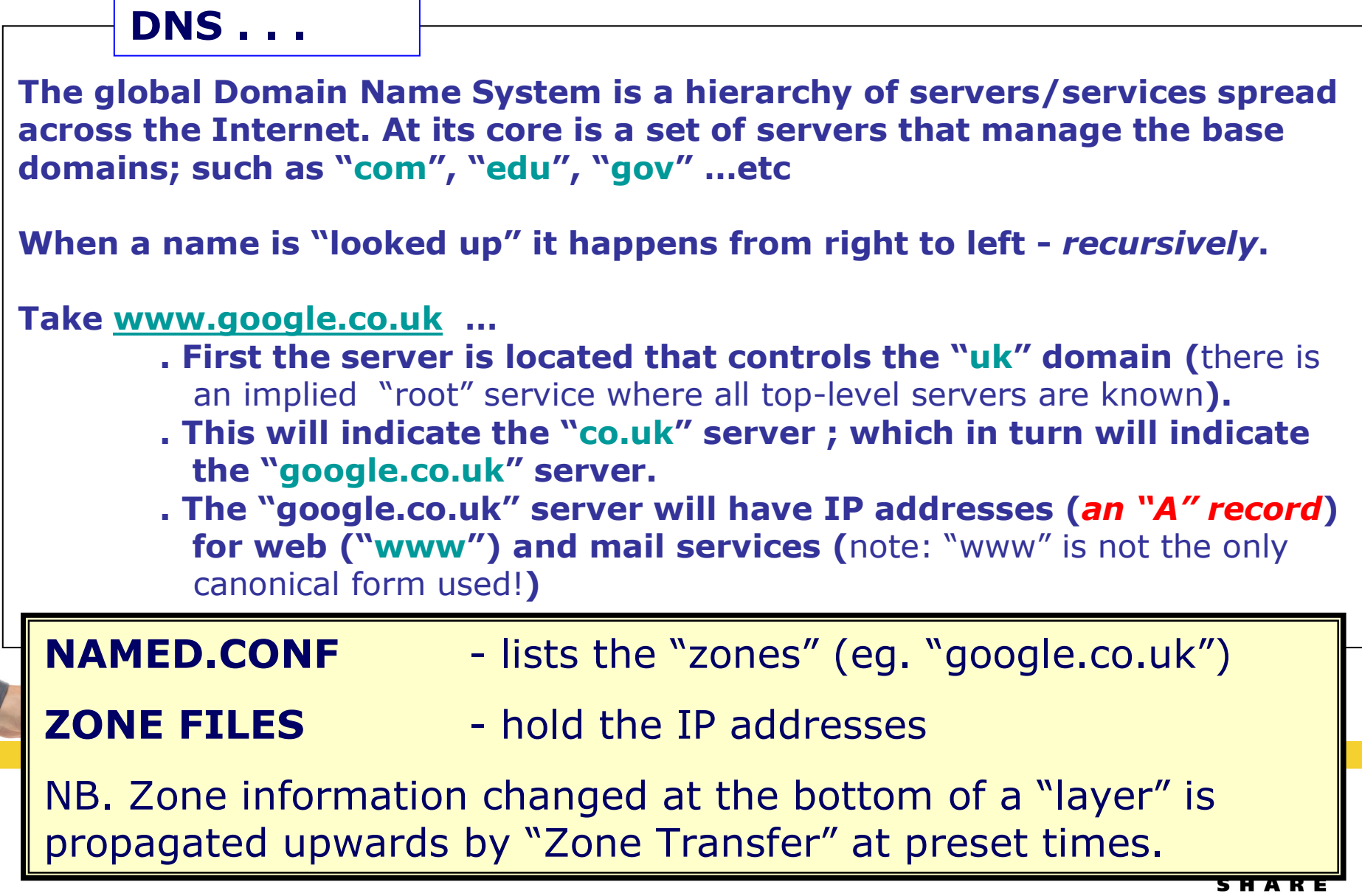

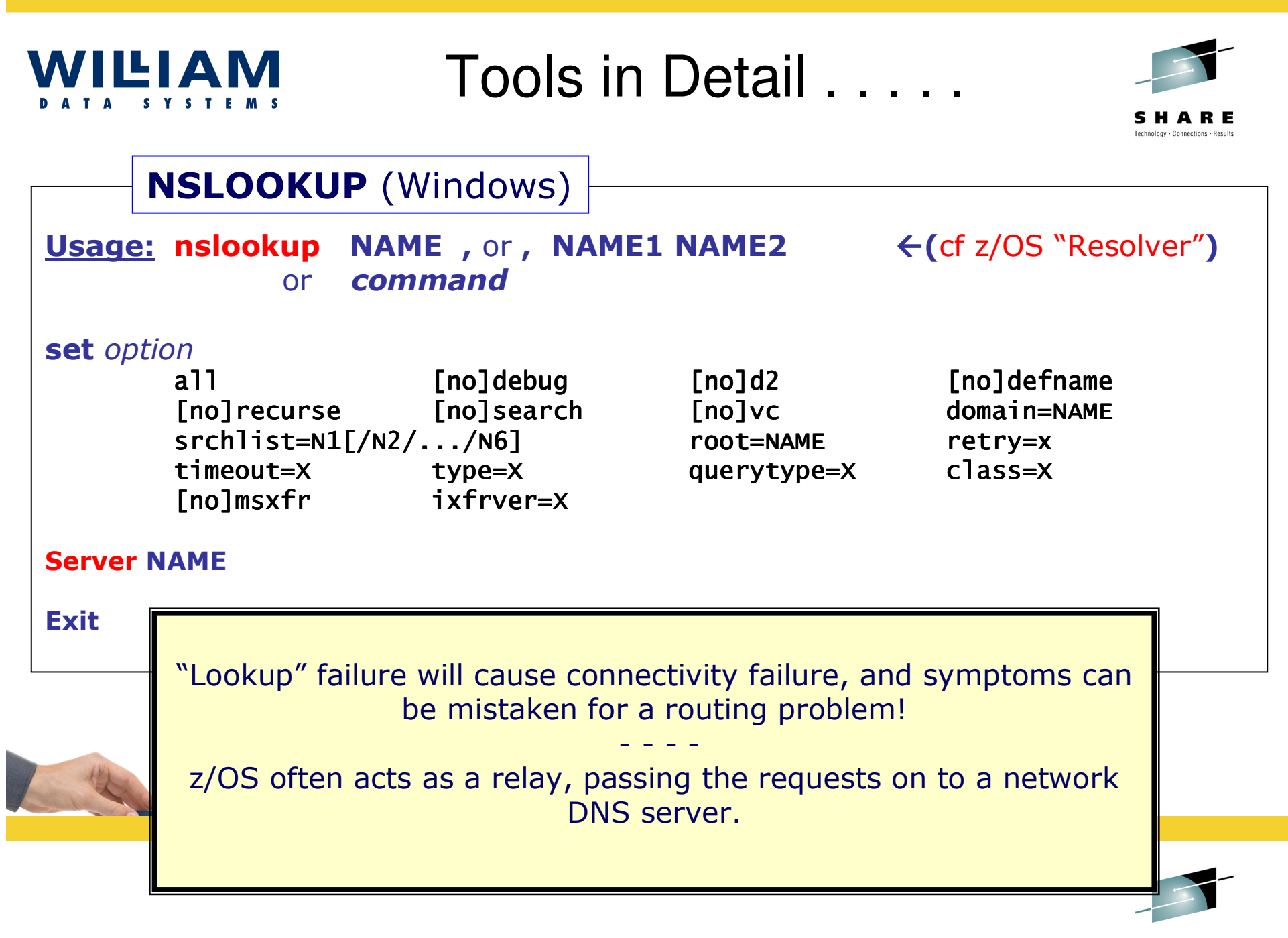

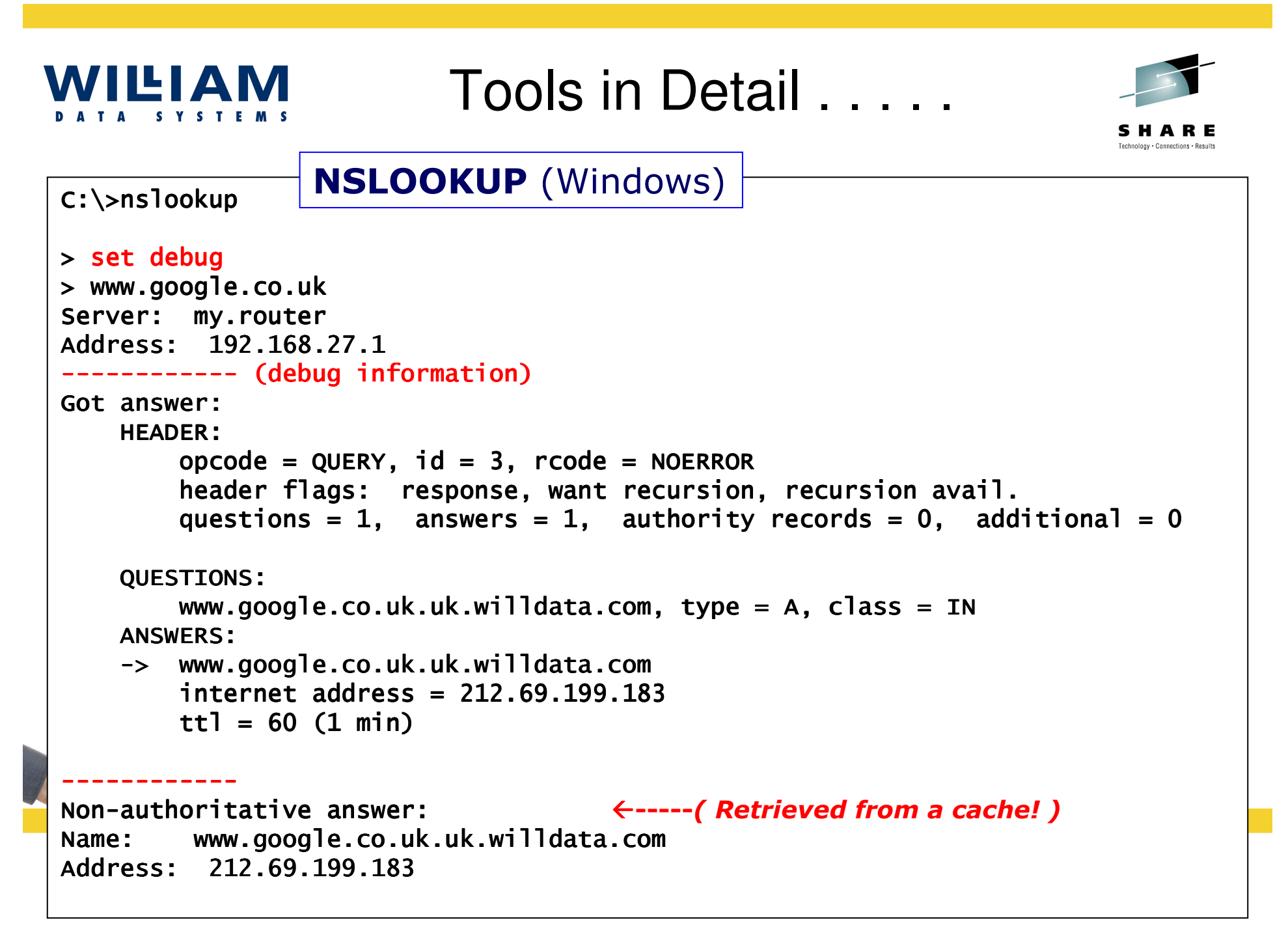

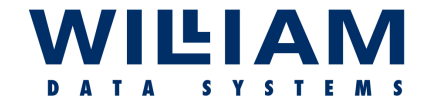

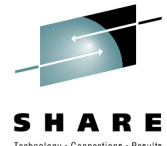

**Domain Internet Groper:** A tool for system administrators; it issues DNS queries and formats/interprets the answers…. Quite popular (*allegedly!*) with hackers…dig @lizzie www.google.co.uk any ; <<>> DiG <<>> DiG 9.3.1 <<>> @ 9.3.1 <<>> @lizzie www.google.co.uk www.google.co.uk any ; (1 server found) ; global options: printcmd (1 found) global printcmd ; Got answer: ; Got answer:;; ->>HEADER<< >>HEADER<< >>HEADER<<- opcode: QUERY, status: NOERROR, id: 16774 : QUERY, id: 16774 ;; flags: qr rd ra; QUERY: 1, ANSWER: 1, AUTHORITY: 0, ADDITIONAL: 0 ;; QUESTION SECTION:;www.google.co.uk. IN ANY ;; ANSWER SECTION:www.google.co.uk. 86399 IN CNAME www.google.com. ;; Query time: 63 msec ;; SERVER: 192.168.1.45#53(192.168.1.45);; WHEN: Mon Feb 5 14:11:43 2007;; MSG SIZE rcvd: 62 . . . . .> **DIG Usage: dig [@global-server] [domain] [q-type] [q-class] {q-opt}{global-d-opt} host [@local-server] {local-d-opt}[ host [@local-server] {local-d-opt} [...]]**

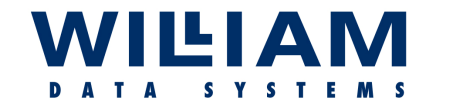

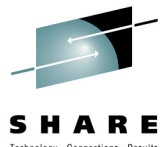

>. . . . .dig @lizzie www.google.com any ; <<>> DiG 9.3.1 <<>> @lizzie www.google.com any ; (1 server found) ; global options: printcmd (1 found) global printcmd ; Got answer: ; Got answer: ;; ->>HEADER<< >>HEADER<<>>HEADER<<- opcode: QUERY, status: NOERROR, id: 60773 : QUERY, id: 60773;; flags: qr rd ra; QUERY: 1, ANSWER: 1, AUTHORITY: 0, ADDITIONAL: 3 ;; QUESTION SECTION:;www.google.com ;www.google.comwww.google.com. IN ANY . IN ANY;; ANSWER SECTION:www.google.com. 86400 IN CNAME www.l.google.com. ;; ADDITIONAL SECTION:www.l.google.com. 149 IN A IN A 66.249.93.104 www.l.google.com. 149 IN A 149 IN A 66.249.93.99 249.93.99 www.l.google.com. 149 IN A IN A 66.249.93.147 249.93.147 ;; Query time: 56 msec ;; Query time: 56 msec ;; SERVER: 192.168.1.45#53(192.168.1.45);; WHEN: Mon Feb 5 14:15:13 2007;; MSG SIZE rcvd: 100**DIG** 

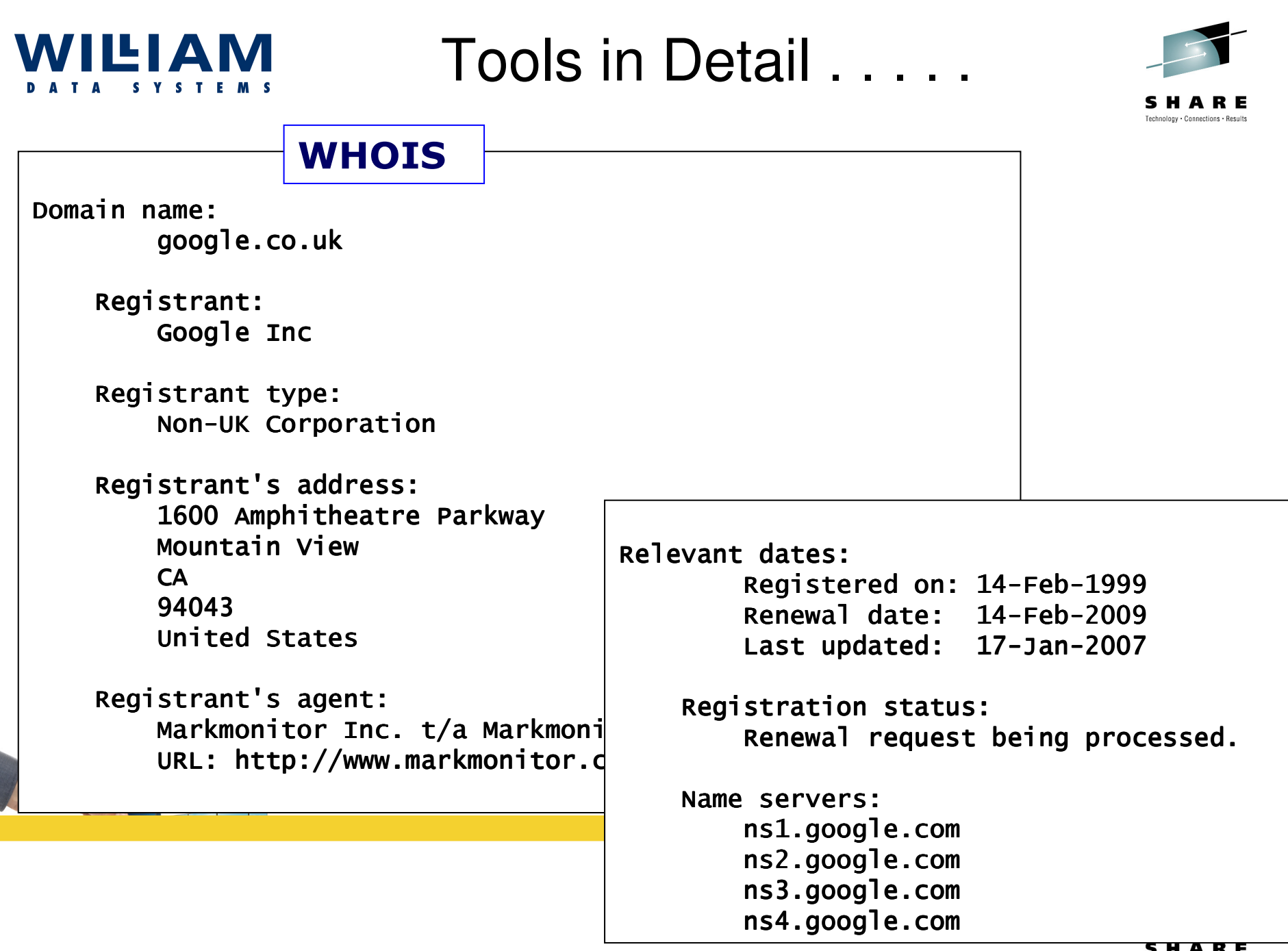

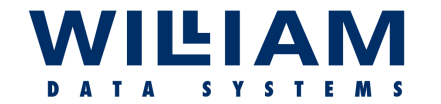

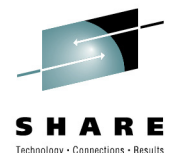

**Estimates bandwidth, latency and packet loss on network links.**This is a re-working of the "pathchar" utility, written by Van Jacobson and, like traceroute, is based on repeated packet transmission and TTL variation (it can use ICMP or UDP).It is available for most **"\*nix**" systems : It works for IPv4 & IPv6. Traceroute (UDP) knows when it has found its target by using a port number beyond the "normal range"… when ICMP "port unreachable" is returned it's there!Pchar sends many packets, one hop at a time, with varying the sizes, until the target is reached or the path fails. It calculates the latency from the ICMP message response times, and the throughput per hop from the variance in response speeds. Collectively, this also gives the overall round-trip delay for the whole path.**Pchar**

It is not fool-proof ; it's traffic may *not* be allowed ; it is not a "Holy Grail" ; but it does give a good indication!

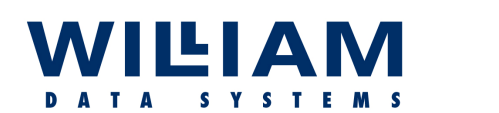

Tools in Detail . . . . .

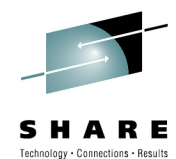

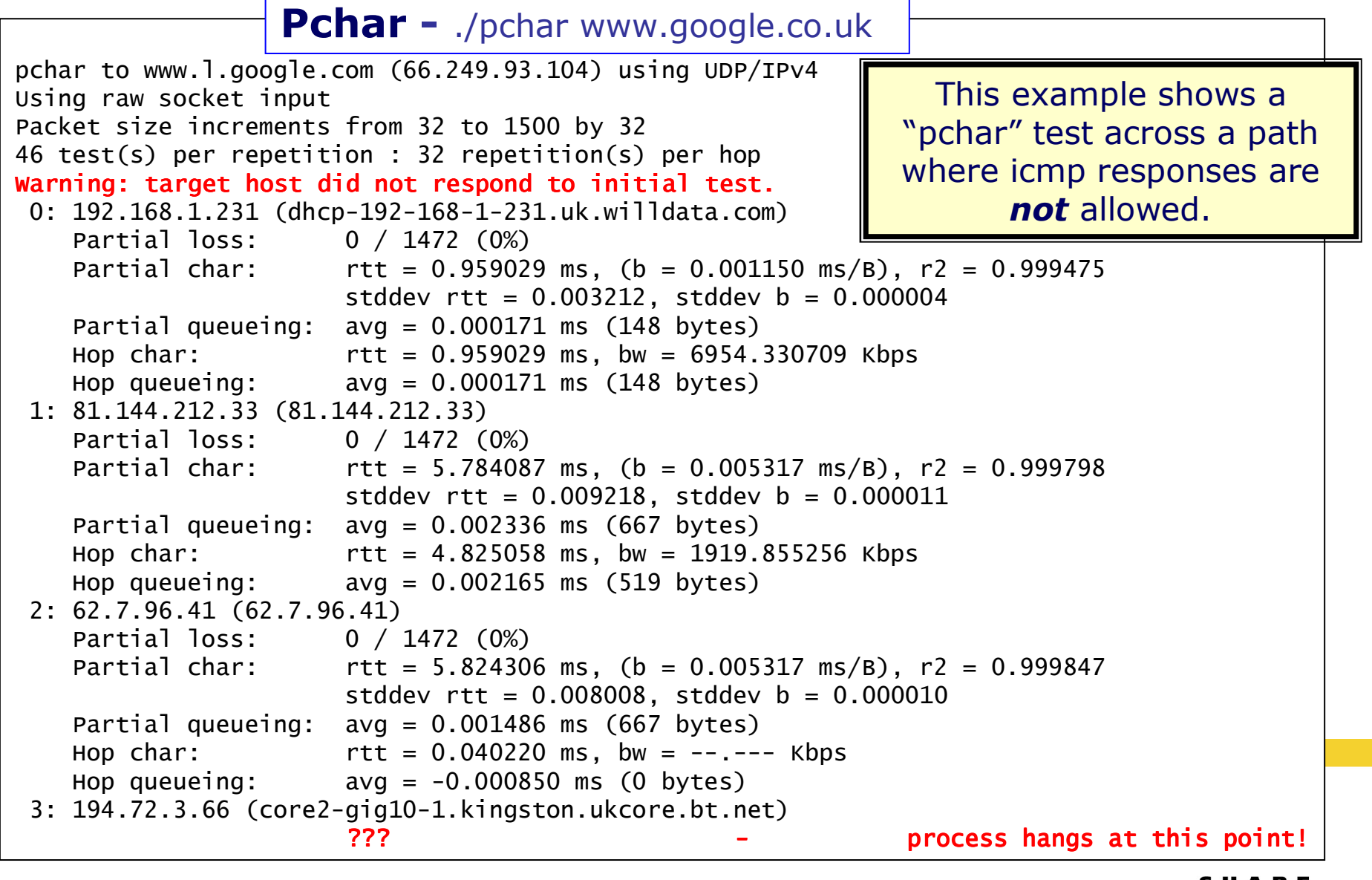

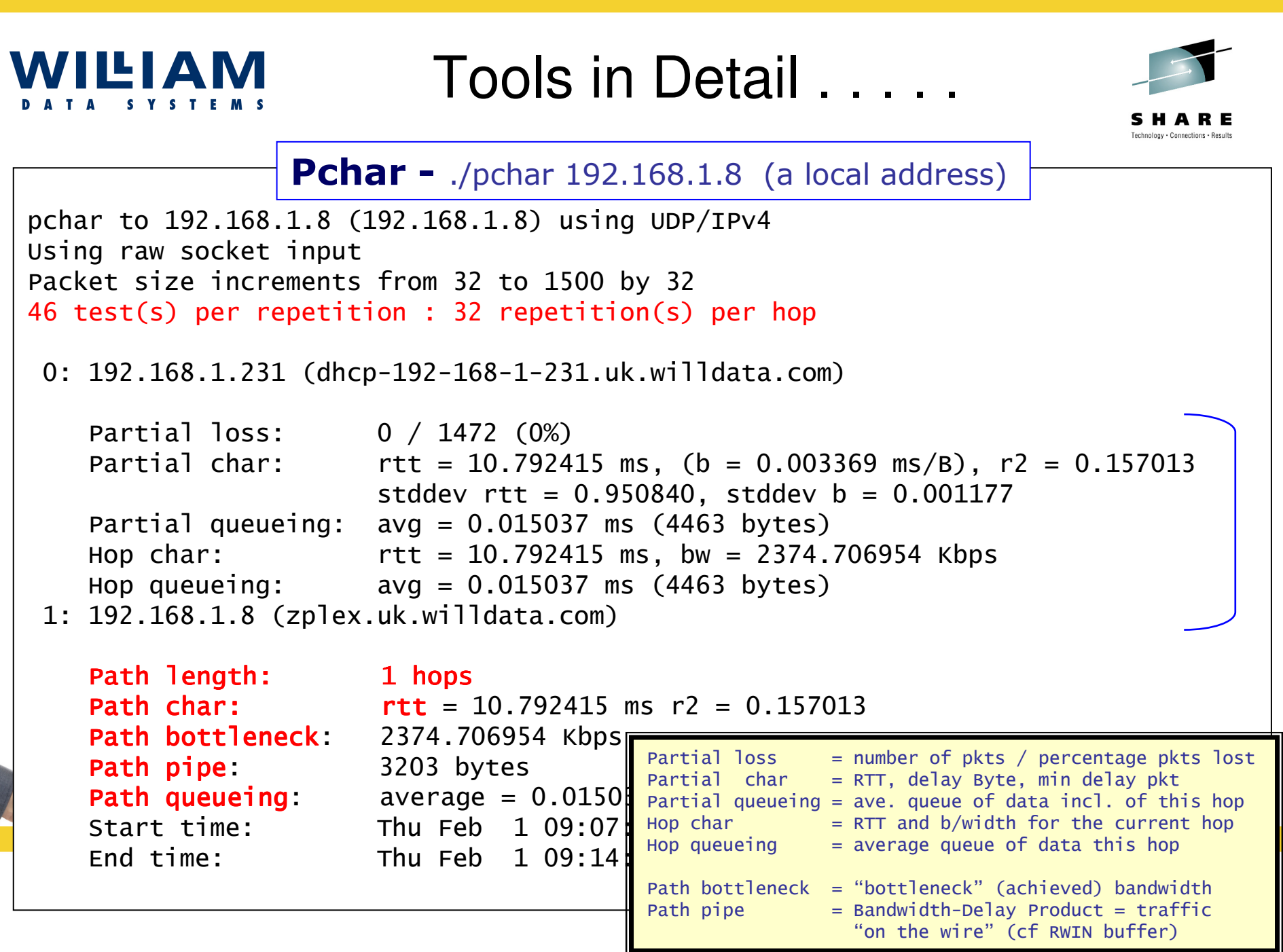

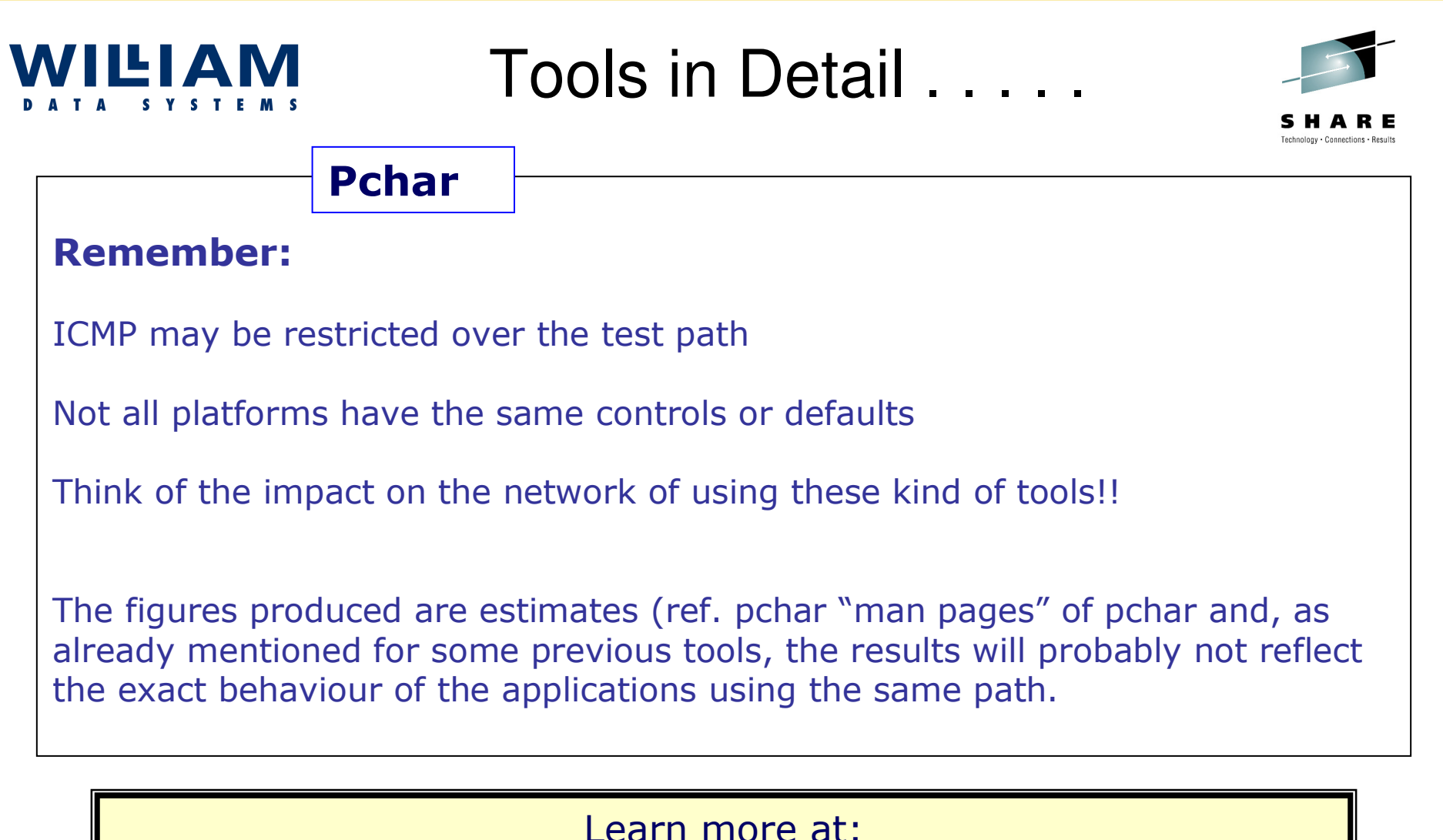

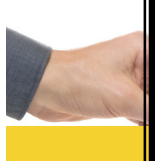

http://www.kitchenlab.org/www/bmah/Software/pchar/

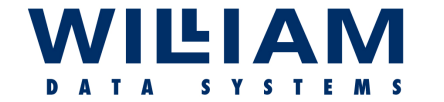

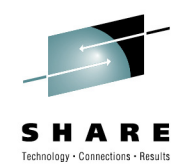

### **Netcat**

**Netcat** - a read/write utility for networks (TCP or UDP).<br>It can be used on its own or be driven by user code It can be used on its own or be driven by user code. It is also a very powerful network debugging and exploration tool, which can create almost any kind of connection:-

- Outbound or inbound, TCP or UDP, to or from any ports
- Full DNS forward/reverse checking, with appropriate warnings
- Ability to use any local source port
- Ability to use any locally-configured network source address<br>• Built-in port-scanning canabilities, with randomizer
- Built-in port-scanning capabilities, with randomizer
- Can read command line arguments from standard input<br>• Slow-send mode, one line every N seconds
- Slow-send mode, one line every N seconds
- Hex dump of transmitted and received data<br>• Ability to let another program service estab
- Ability to let another program service established connections<br>• Telnet-ontions responder
- Telnet-options responder

Good for testing applications and application paths, but does not "test" or measure the network itself.

**Beware of misuse!**

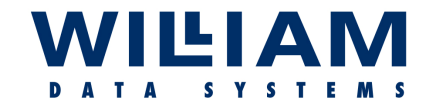

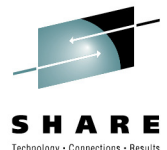

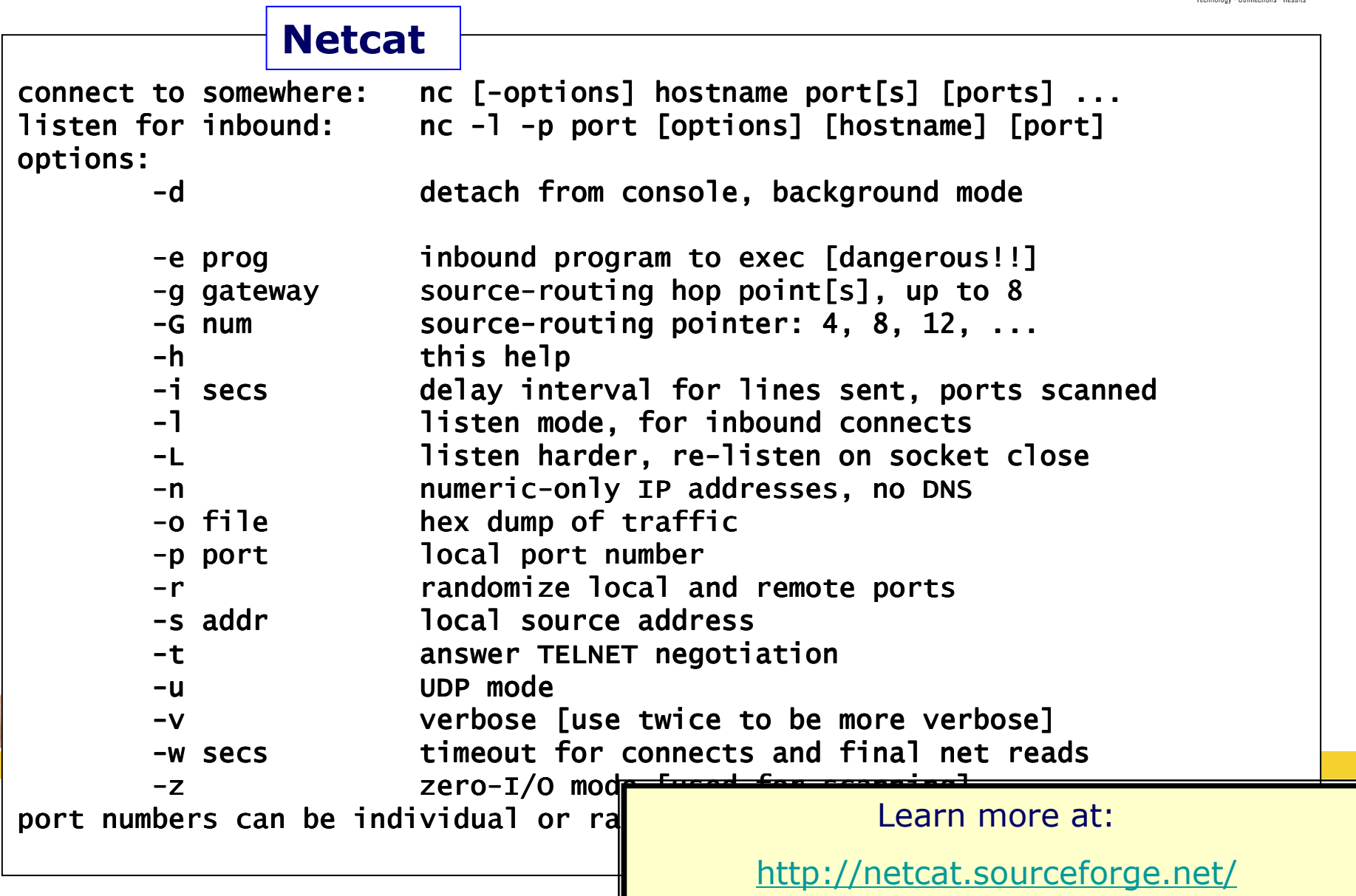

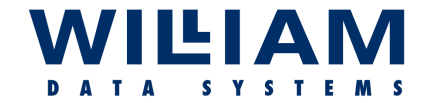

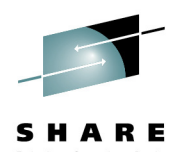

**Netcat -** Retrieve page from web server

C:\>nc -v www.google.co.uk <sup>80</sup> www.l.google.com [216.239.59.103] 80 (http) open GET / HTTP/1.0

HTTP/1.0 302 FoundLocation: http://www.google.co.uk/ Cache-Control: private Set-Cookie: PREF=ID=bebf53d3e8c044c6:TM=1170500572:LM=1170500572:S=DBxO29wrWXh5ex5E; 2:S=DBxO29wrWXh5ex5E; expires=Sun, 17-Jan-2038 19:14:07 G<br>... MT; path=/; domain=.google.com<br>. Content-Type: text/html Server: GWS/2.1 Content- Content-Length: 221 Length: 221 Date: Sat, 03 Feb 2007 11:02:52 GMTConnection: Keep-Alive

```
<HTML><HEAD><meta http-equiv="content-type" content="text/html;charset=utf-8">
<TITLE>302 Moved</TITLE></HEAD><BODY><H1>302 Moved</H1>
The document has moved<A HREF="http://www.google.co.uk/">here</A>.
</BODY></HTML>
```
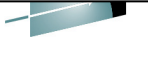

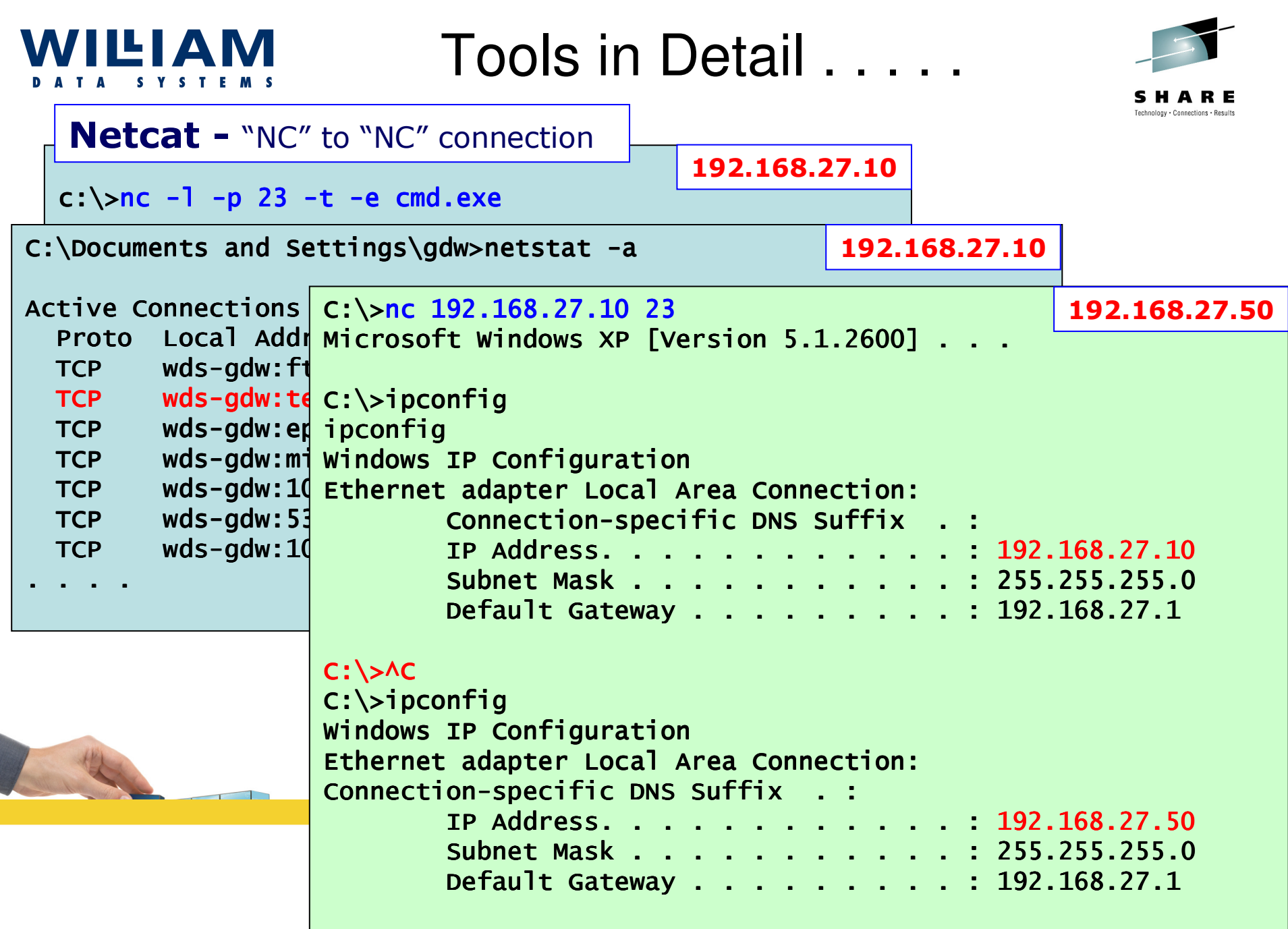

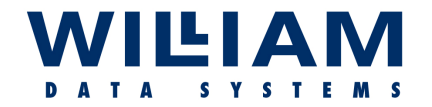

### SNMP - MIBS . . . . . .

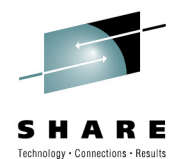

 $\Box$ D $\times$ 

### **iReasoning**

#### **CiReasoning MIB Browser**

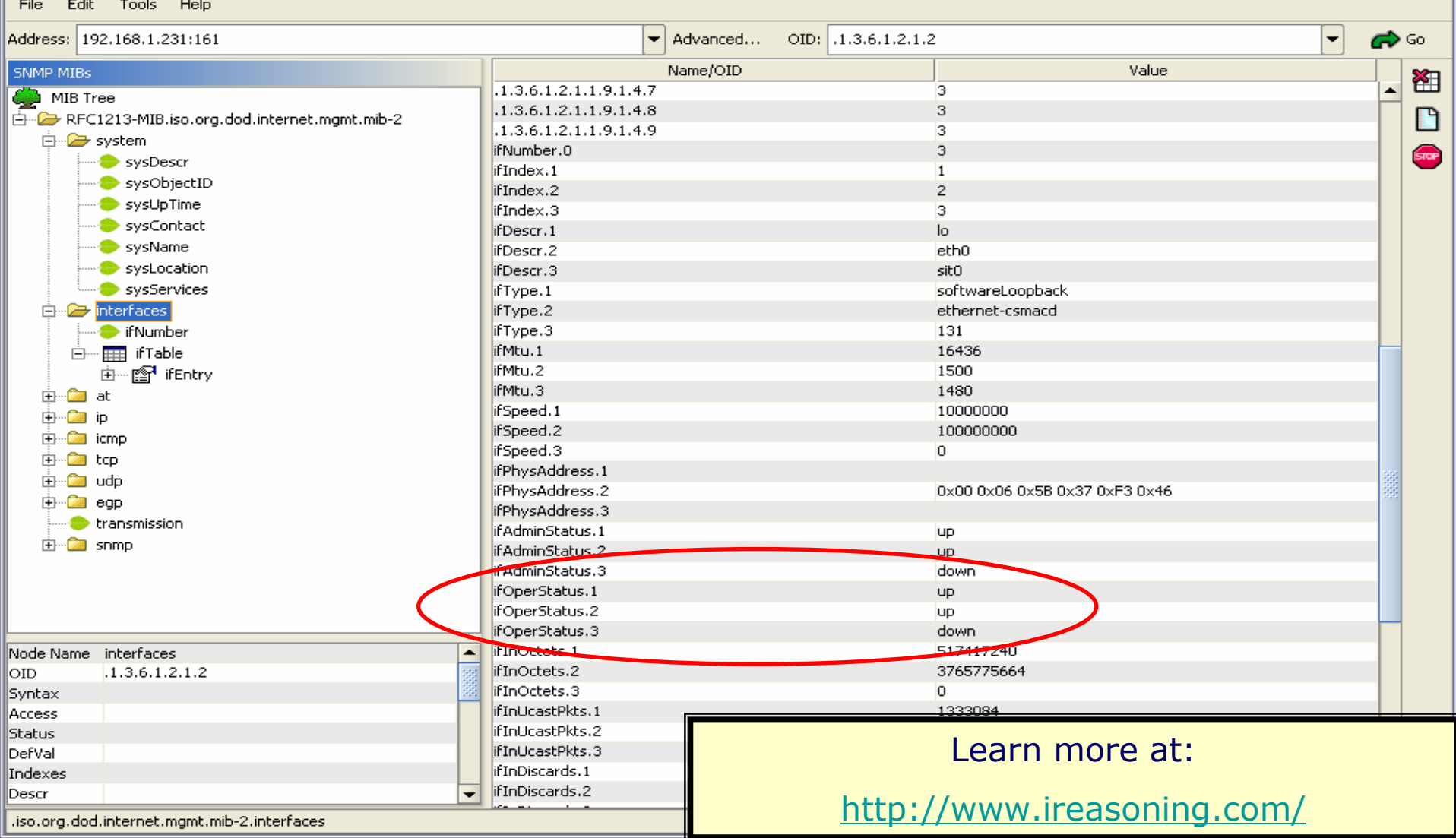

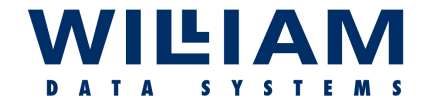

### SNMP - MIBS . . . .

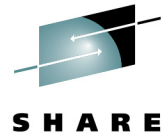

Technology . Connections . Results **IMPLEX SNMP MIB Browser ADCDPL** P390 TCPIP 14:48:16 Host Name 192.168.1.231 Community public MaxRequest 128 Object Value system interfaces ifNumber з ifTable ifEntry ifIndex  $\mathbf 1$  $\cdot$  1  $\overline{2}$  $\overline{\mathbf{2}}$ з . 3  $\begin{pmatrix} 1 \\ 1 \end{pmatrix}$ ifDescr ifType ifMtu i<del>/S</del>peed ČĪĴ ifPhusAddress (T) *ifAdminStatus*  $\bf{I}$  $\bf{I}$ ifOperStatus ifLastChange ( 1 )  $1$ Tinûctete  $\bf{I}$ ) ifInUcastPkts Ð ifInNUcastPkts  $\bf{I}$ ) ifInDiscards  $\bf{I}$ ifInErrors  $\mathbf{I}$ ifInUnknownProtos Ð ifOutOctets  $\bf{I}$ ) ifOutUcastPkts ( 1 ) ifOutNUcastPkts  $\bf{I}$ ifOutDiscards Ð ifOutErrors  $\mathbf{I}$ ifOutQLen ( 1 ) ifSpecific (1) at iр icmp tcp Objects 265 7671 F1 Help F2 Reset F3 End F4 Prompt F7 Up F8 Down F9 AltView

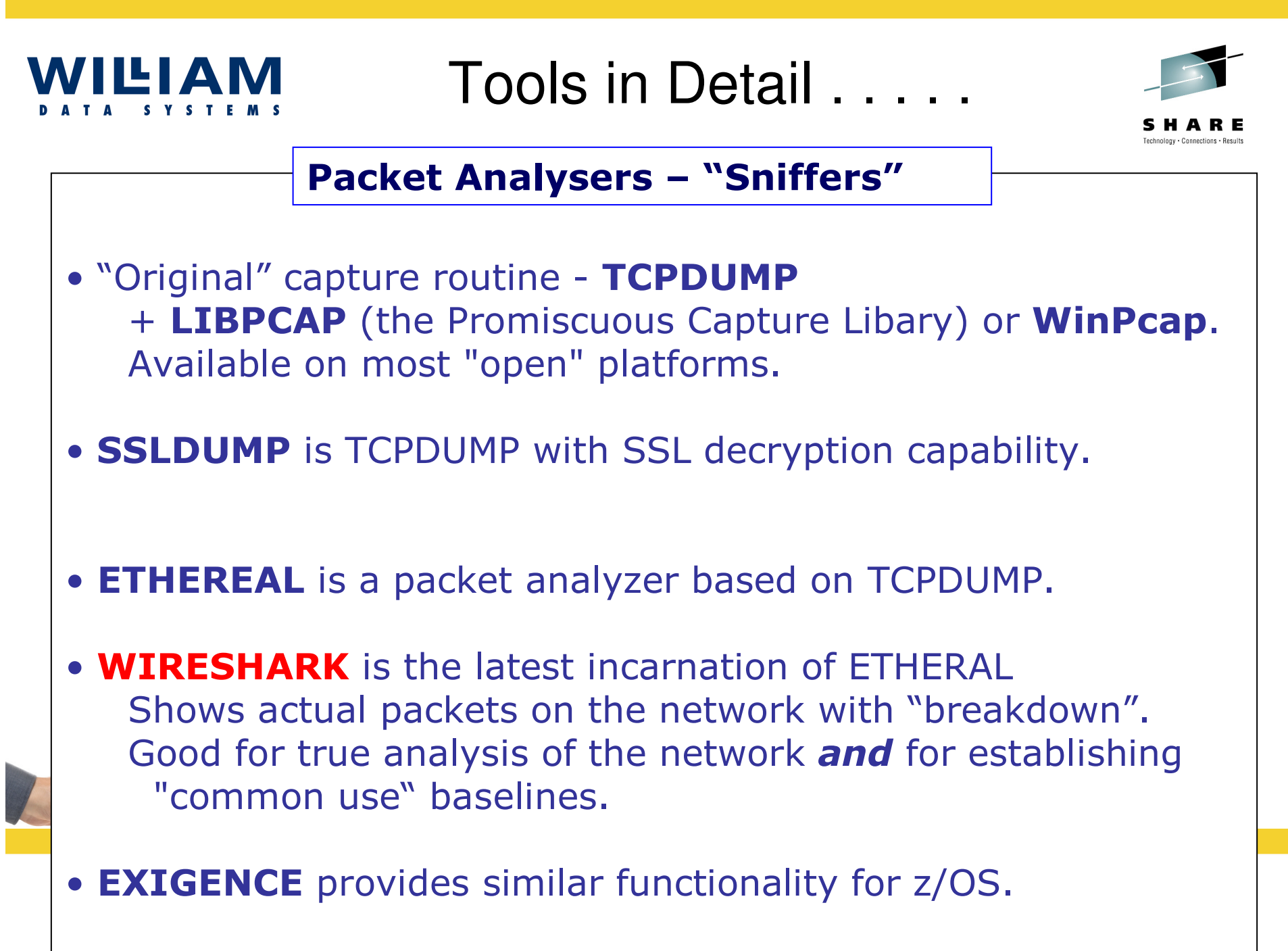

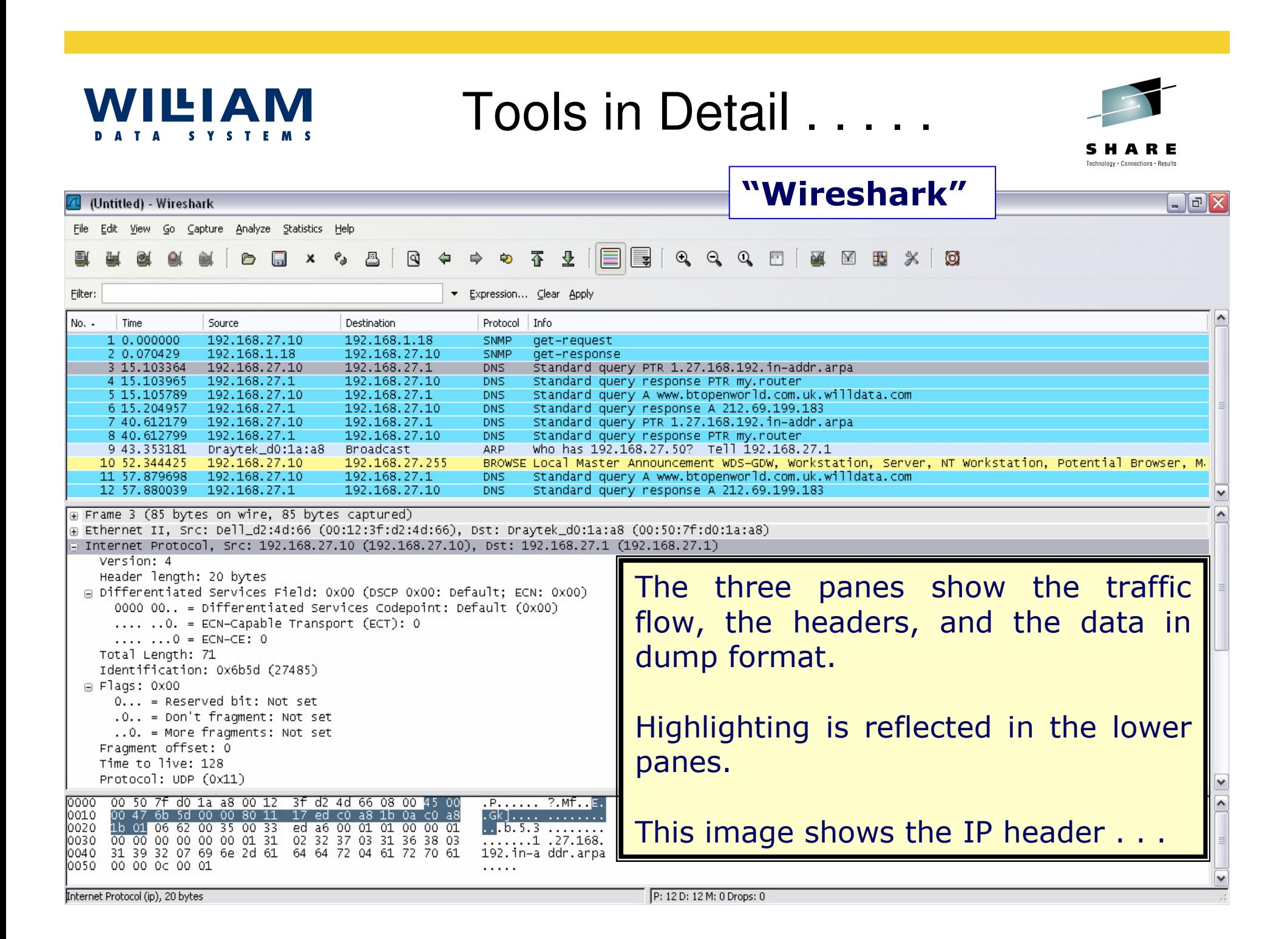

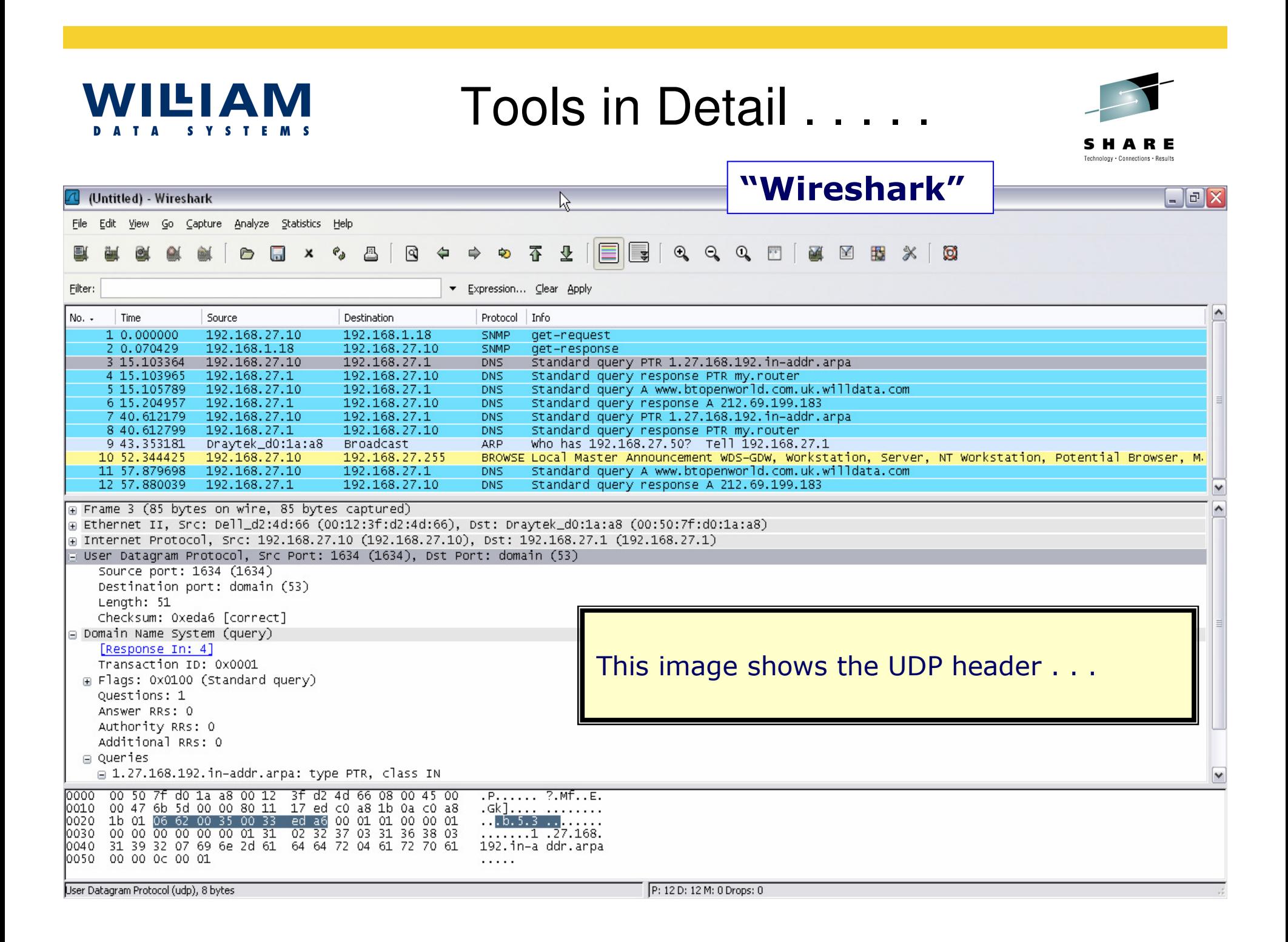

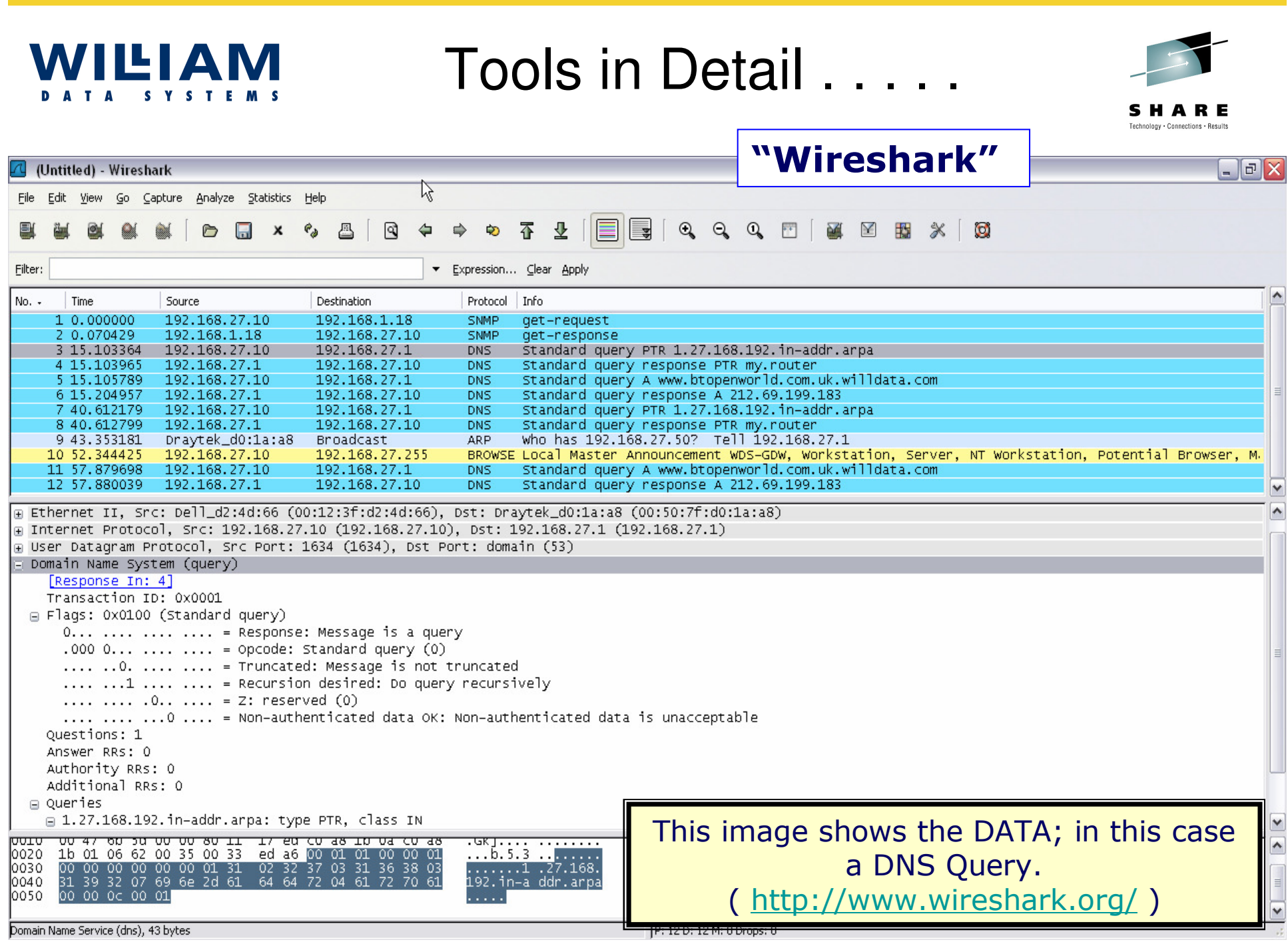

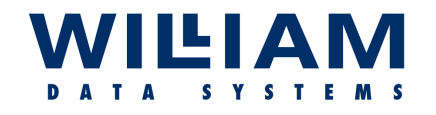

### Tools in Detail

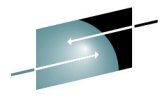

Technology . Connections . Results

**WILLIAM** 

\*125 Sending data\*

\* set WDS.FTPTEST\*

\*. SIZE16K FIXrecf\*

R

 $*<sub>m</sub> 1024...$ 

### **"EXIGENCE"**

 $\mathcal{C}$  Trace 132 : trace 1 TCPIP [Zos15] File Trace Record Navigate Filter View Window Help  $\mathbb{E}[\mathbb{H}|\mathcal{K}\rangle_{\text{ref}}<\rangle \geqslant \mathcal{S}[\mathbb{E}|\mathbb{B}]$  ${\mathbb Q}$ đФ ⊠ у Record | Time (GMT+00) | IP Address 1 Port 1 Direction IP Address 2 Port 2  $1002$  $\mathbf{1}$ 13:15:31.124 10.20.1.81 fto.  $-$ TCP connect 10.20.1.71 C Exigence Trace 132 Record 22 [Zos15] 2 13:15:31.136 10.20.1.81 ftp  $+ 10.20.1.71$ TCP connect - $\overline{4}$ 13:15:31.625 10.20.1.81 ftp  $-\text{fto-Readv} \longrightarrow 10.20.1.71$ File Expanded Navigate View Window Help 6 13:15:31.854 10.20.1.81 ftp  $-ftp\text{-Readv} \longrightarrow 10.20.1.71$ **K** NEG HDR  $\overline{7}$ 13:15:31.933 10.20.1.81 ftp  $+$  ftp-User  $-10,20,1.71$ **HEX** FMT TRN EBC  $\overline{9}$ 13:15:33.335 10.20.1.81 ftp  $10<sup>10</sup>$ 13:15:33.347 10.20.1.81 -ftp-Password ftp  $10.20.1.71$ IP Header 4500006C DDC50000 40068607 0A140151 0A140147 12 13:15:35.151 10.20.1.81 fto ftp-Logged in  $-$  10.20.1.71 13 13:15:35.184 10.20.1.81 ftp -ftp-Type 10.20.1.71 TCP Header 0015043A 4E039655 52FBB40A 80187FE4 995B0000 0101080A BCA... 13:15:35.265 10.20.1.81 14 ftp -ftp-OK - $\bullet$  10.20.1.71 FTP data Already open; transfer starting 15 13:15:35.558 10.20.1.81 ftp -ftp-Port  $-10,20,1.71$ 16 13:15:35.597 10.20.1.81 ftp  $ftp-OK$  —  $+ 10.20.1.71$  $+0000$ 31323520 53656K64 696K6720 64617461 17 13:15:35.613 10.20.1.81 ftp -ftp-Retrieve  $-10.20.1.71$  $+0010$ 20736574 20574453 2E465450 54455354 18 13:15:35.709 10.20.1.81 ftp-data TCP connect - $+10,20,1.71$ +0020 2E53495A 4531364B 20464958 72656366 19 13:15:35.712 10.20.1.81 ftp-data -TCP connect 10.20.1.71  $+0030$ 6D203130 32340D0A 22 13:15:35.924 10.20.1.81 ftp  $t_{\text{D-X}}$ fer starting  $\longrightarrow 10.20.1.71$ 23 13:15:36.010 10.20.1.81 C Exigence Trace 132 Record 22 [Zos15] - 101 > 24 13:15:36.010 10.20.1.81 26 13:15:36.075 10.20.1.81 Window Help View **WILLIAN** 29 13:15:36.362 10.20.1.81 31 13:15:36.383 10.20.1.81 Transmission Control Protocol (TCP) header 32 13:15:36.431 10.20.1.81 nnnn  $0015$  $(21)$ Source Port 33 13:15:36.470 10.20.1.81 0002 043A  $(1082)$ Destination Port 34 13:15:36.491 10.20.1.81 4E039655 (1308857941) Sequence Number 0004 36 13:15:36.514 10.20.1.81 0008 52FBB40A (1392227338) Acknowledgement Number nnnc. -80.  $(8)$ Length of TCP header in words (bits 0-3) ---- xxxx Reserved for future use (bits 4-7) 000D 18 Code bits Reserved for future use  $xy - - - - ---1$   $---$ (ACK) Acknowledgement field is relevant  $--- 1---$ (PSH) Don't for buffer full to send 000E 7FE4  $(32740)$ Most bytes This image shows the equivalent displays in  $---$ Hide EXIGENCE; in this case for an FTP session.

( <u>http://www.willdata.com/</u> )

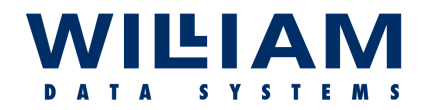

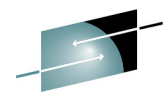

SHARE Technology . Connections . Results

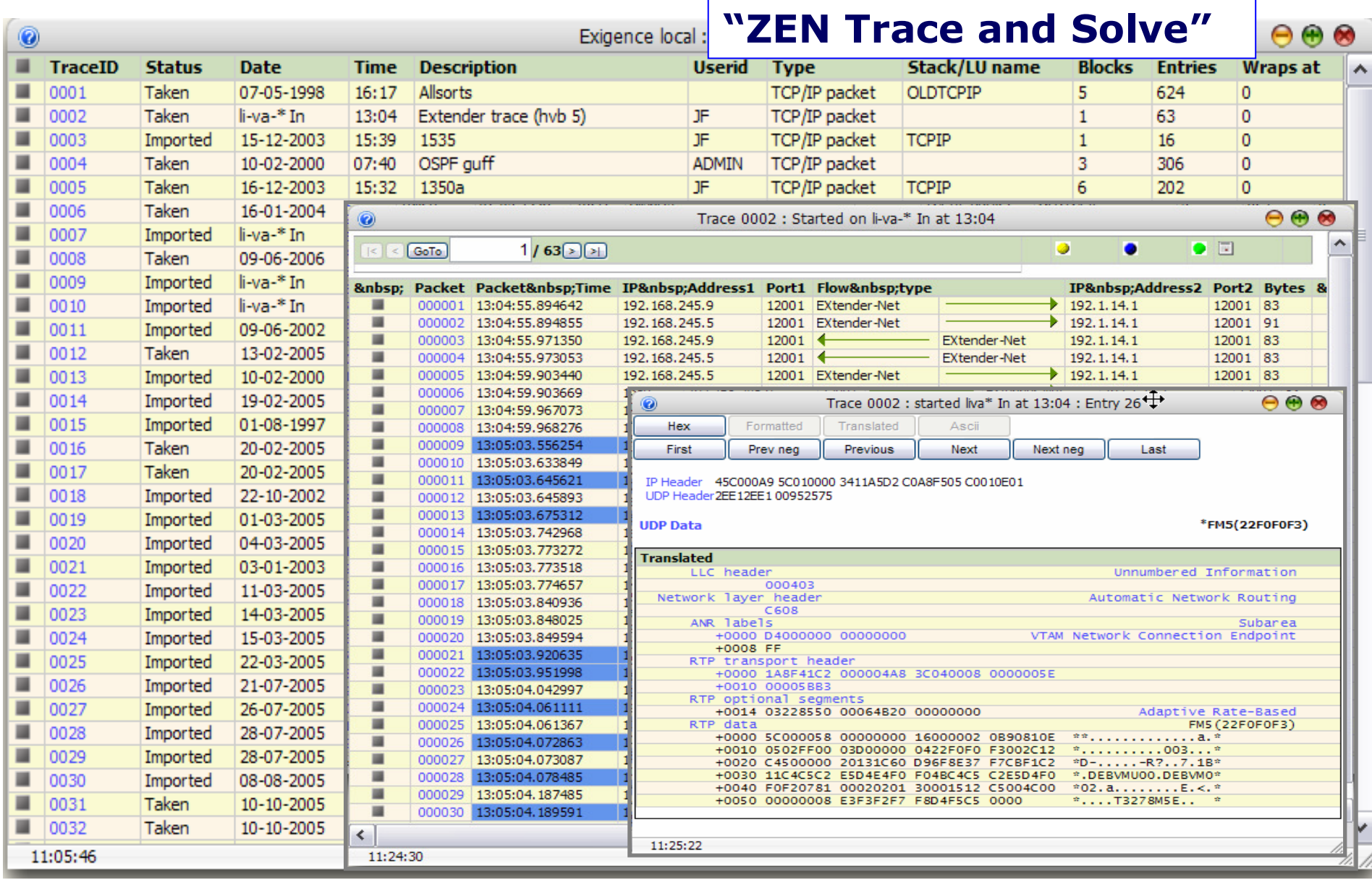

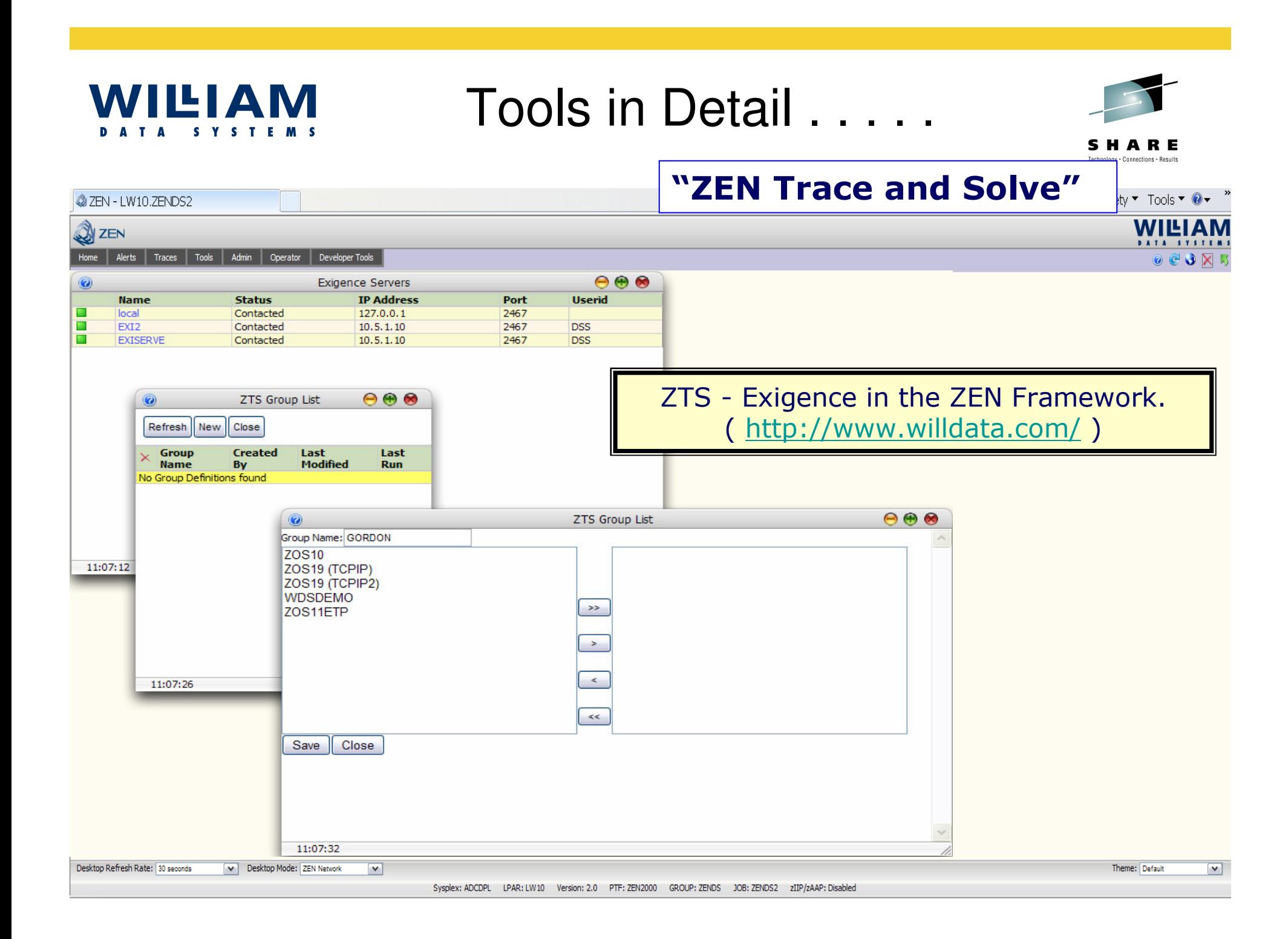

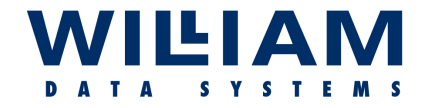

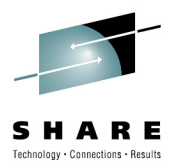

**Network & Security testers**

- **"Nessus" -** ("**The Tenable Newt**") a security vulnerablility scanner. ( www.nessus.org)
- **"Nmap"** - a network and security scanner ( <u>insecure.org</u> )

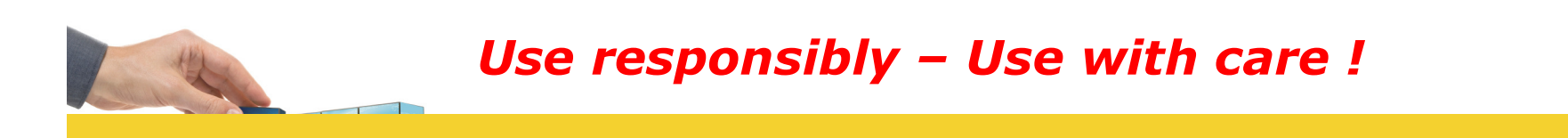

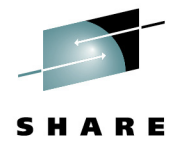

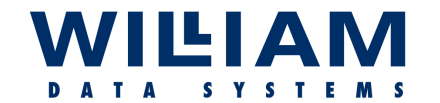

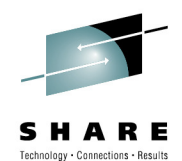

**Nmap** (edited)

>nmap -v -A 192.168.27.50 A 192.168.27.50Starting Nmap 4.20 ( http://insecure.org ) at 2007-02-03 11:40 GMT Standard Time<br>-Initiating ARP Ping Scan at 11:40Scanning 192.168.27.50 [1 port] Completed ARP Ping Scan at 11:40, 0.20s elapsed (1 total hosts)Initiating Parallel DNS resolution of 1 host. at 11:40 Completed Parallel DNS resolution of 1 host. at 11:40, 0.03s elapsed 40, elapsedInitiating SYN Stealth Scan at 11:40 : Scanning 192.168.27.50 [1697 ports]<br>-Discovered open port 135/tcp on 192.168.27.50Completed SYN Stealth Scan at 11:40, 39.05s elapsed (1697 total ports) Initiating Service scan at 11:40 : Scanning 1 service on 192.168.27.50 Completed Service scan at 11:41, 11.63s elapsed (1 service on 1 host) host)warning: OS detection for 192.168.27.50 will be MUCH less reliable because we did not find at least 1 open and 1 closed TCP port. . . Host 192.168.27.50 appears to be up ... good.Interesting ports on 192.168.27.50:Not shown: 1696 filtered ports PORT STATE SERVICE VERSIONMicrosoft Windows RPC 135/tcp open msrpc 135/tcp Microsoft Windows RPC Microsoft Windows RPCMAC Address: xx:xx:xx:xx:xx:xx:xx (Dell ESG Pcba Test)<br>-Running (JUST GUESSING) : Microsoft Windows 2000|XP (98%)No exact OS matches for host (test conditions non-ideal).<br>. is interesting to the conditions non-ideal). Network Distance: 1 hop : TCP Sequence Prediction: Difficulty=0 (Trivial joke) (Trivial joke). . .OS and Service detection performed. Nmap finished: 1 IP address (1 host up) scanned in<br>-- 100 67.000 secondsRaw packets sent: 3517 (162.066KB) | Rcvd: 86 (4770B) (NB. This sample has been edited to fit !)

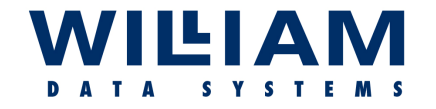

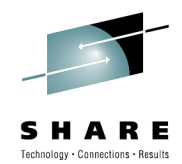

### **Outline Steps:**

- Check the stack "**ping**" local loopback
- "**ping**" the remote host/server name
- "**ping**" with IPaddress the DNS may be down
- If "ping" fails "**traceroute**" find where it stops
- Use "**netstat**" to check the interface
- Check routing (is it as expected?)<br>• If ning works, try "**telnet**" (stand
- If ping works, try "**telnet**" (standard port 23)
- If "**telnet**" works try **telnet to the application port**
- If that works try the application<br>• I Ise "**netstat**" to check the coni
- Use "**netstat**" to check the connection exists
- Check your syslogs (remember USS ! "syslogd" !)<br>• Do you **still** have a failure? **trace it!**
- Do you *still* have a failure? … **trace it!**

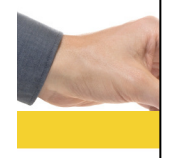

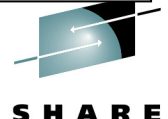

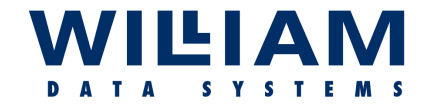

Summary . . . . .

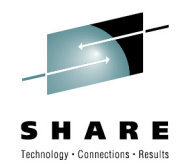

- **Know Your Network !**
- **Keep Up-to-Date Documentations & Diagrams !**
- **Know the Tools (most tools can be used for practice at any time)**
- **Plan Your Approach to Any Problem**
- **Stop , Look , and LISTEN !!**

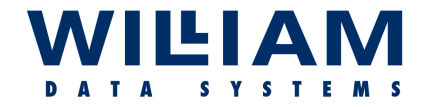

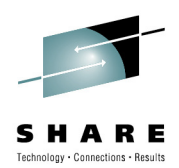

# *Thank you !*

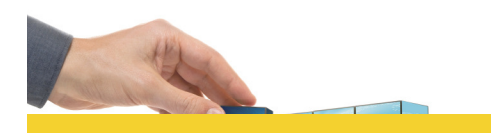

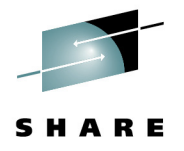